# <span id="page-0-0"></span>**LAPORAN KERJA PRAKTEK PT. RIAU ANDALAN PULP AND PAPER (RAPP) ANALISA PENGGUNAAN THIN CLIENT PADA PT.RAPP**

## **ADVEN TRIANA SIHOMBING 6103211439**

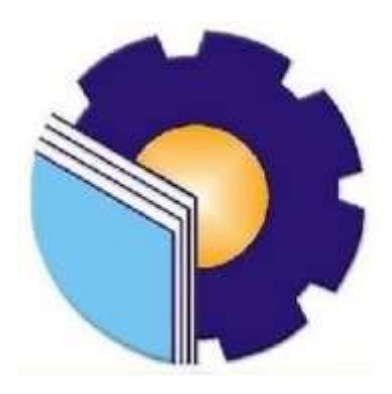

## **POLITENIK NEGERI BENGKALIS**

**BENGKLIS – RIAU**

**2023**

## **Lembar Pengesahan**

## <span id="page-1-0"></span>**LAPORAN KERJA PRAKTEK** PT.RIAU ANDALAN PULP AND PAPER (RAPP) ANALISA PENGGUNAAN THIN CLIENT PADA PT.RAPP

Ditulis Sebagai Salah Satu Syarat Untuk Menyelesaikan Kerja Praktek

## **ADVEN TRIANA SIHOMBING** 6103211439

Bengkalis 31 Agustus 2023

Desktop And Server Lead PT.Riau Andalan Pulp And Paper  $(RAPP)$ 

Teknik Informatika NURUL FAHNII, S.ST., M.T. Nik.1400126

**Dosen Pembimbing** 

Program Studi Diploma Tiga

**JORLIN SITORUS** Nik.93-0139

Disetujui/Disahkan

Ka.Prodi Teknik Informatika

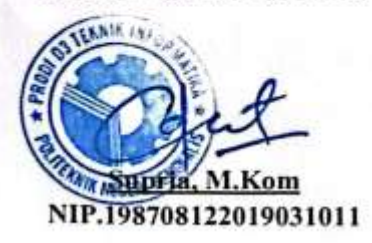

## **KATA PENGANTAR**

Puji syukur atas kehadirat Allah SWT yang mana atas rahmat dan hidayahNya, sampai detik ini kita masih diberikan kenikmatan, baik berupa nikmat hidup, nikmat umur, nikmat rezeki dan nikmat kesehatan sehingga penulis bisa menyelesaikan laporan Kerja Praktek (KP) di PT. Riau Andalan Pulp and Paper (RAPP) ini dengan baik dan tepat waktu sebagaimana mestinya.

Kerja Praktek (KP) merupakan salah satu syarat untuk memenuhi satu persyaratan kurikulum pada Program Studi Teknik informatika, jurusan teknik informatika di Politeknik Negeri Bengkalis, sebagai proses pemahaman dan pengaplikasian atas seluruh ilmu pengetahuan yang telah diperoleh penulis.

Selama menjalani Kerja Praktek, penulis mendapatkan bantuan dari berbagai pihak. Oleh karena itu pada kesempatan ini penulis menyampaikan penghargaan ucapan terima kasih kepada :

- 1. Bapak tercinta yang telah menjaga, merawat dan memberi dukungan kepada penulis sampai saat ini, yang mendoakan tiada hentinya.
- 2. Bapak Jhony Custer, M.T selaku Direktur Politeknik Negeri Bengkalis.
- 3. Bapak Kasmawi M.Kom selaku Ketua Jurusan Teknik Mesin.
- 4. Bapak Supria M.kom selaku Ketua Program Studi Diploma Tiga Teknik Informatika.
- 5. Bapak Nasir M.Kom selaku Koordinator Kerja Praktek Prodi DIII Teknik Informatika.
- 6. Bapak Nurul Fahmi M.Kom selaku Pembimbing Lapangan Kerja Praktek.
- 7. Bapak-bapak dan Ibu Dosen Teknik Informatika.
- *8.* Bapak Agusman Sidauruk selaku *Coordinator Student Intership di IT/ID Department PT.Riau Andalan Pulp and Paper.*
- 9. Bapak Jorlin Sitorus *selaku Desktop and Server Support Lead di IT/IS Department* dan selaku Pembimbing Kerja Praktek dilapangan.
- 10. Bapak dan Ibu *Engineer di Pc Support.*
- 11. Teman-teman seperjuangan selama Kerja Praktek.

Laporan kerja praktek ini disusun sedemikian rupa dengan dasar ilmu perkuliahan dan juga berdasarkan pengalaman langsung di PT. Riau Andalan Pulp and Paper (RAPP).

Penulis menyadari bahwa laporan kerja praktek (KP) ini masih jauh dari kesempurnaan, maka dari itu penulis mengharapkan saran dan kritik yang sifatnya membangun guna menambah kesempurnaan laporan ini pada masa yang akan datang. Semoga laporan ini bermanfaat bagi kita semua. Atas perhatian dan waktunya penulis ucapkan terima kasih.

Bengkalis, 31 Agustus 2022

Penulis

## **ADVEN TRIANA SIHOMBING NIM.6103211439**

## <span id="page-4-0"></span>**DAFTAR ISI**

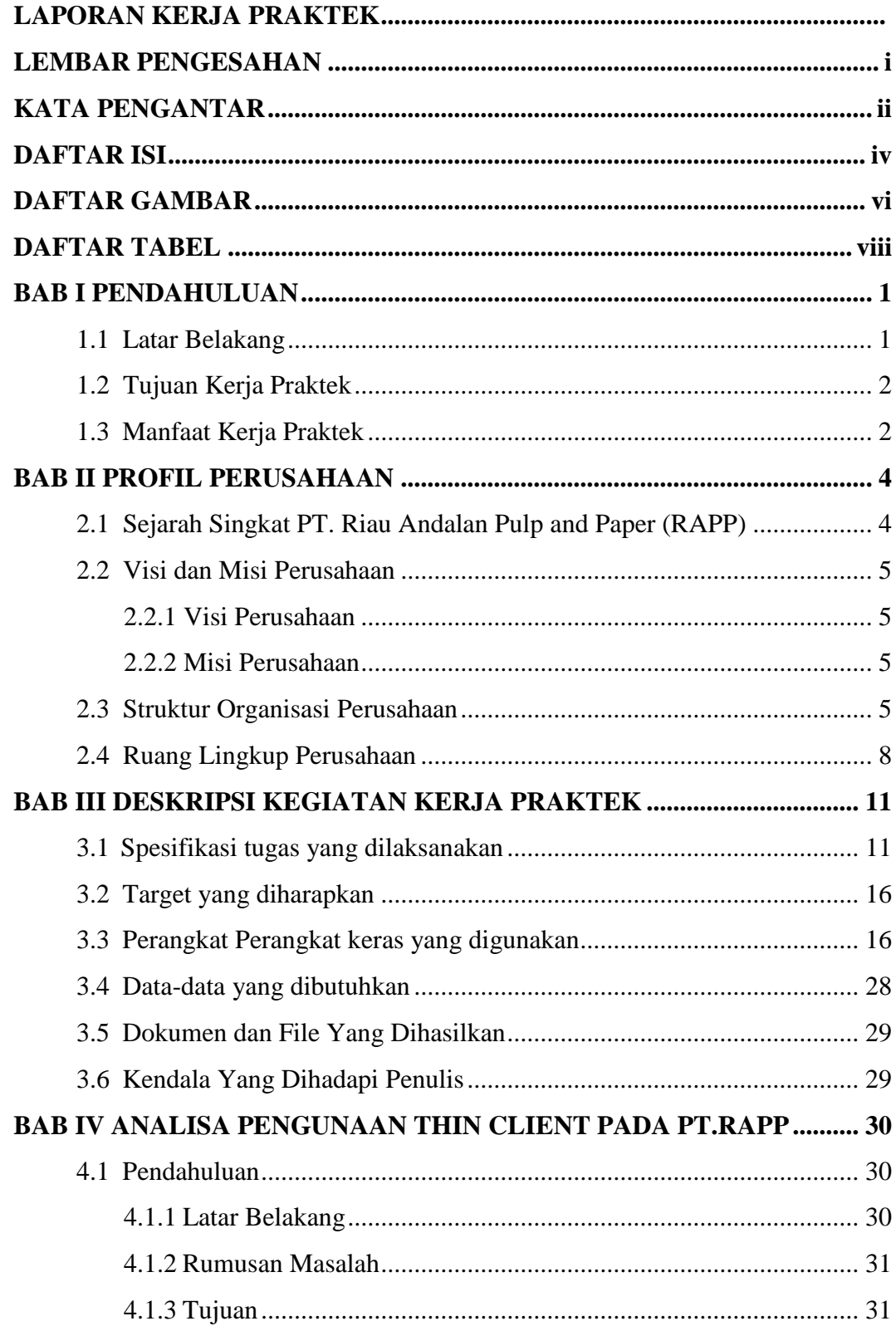

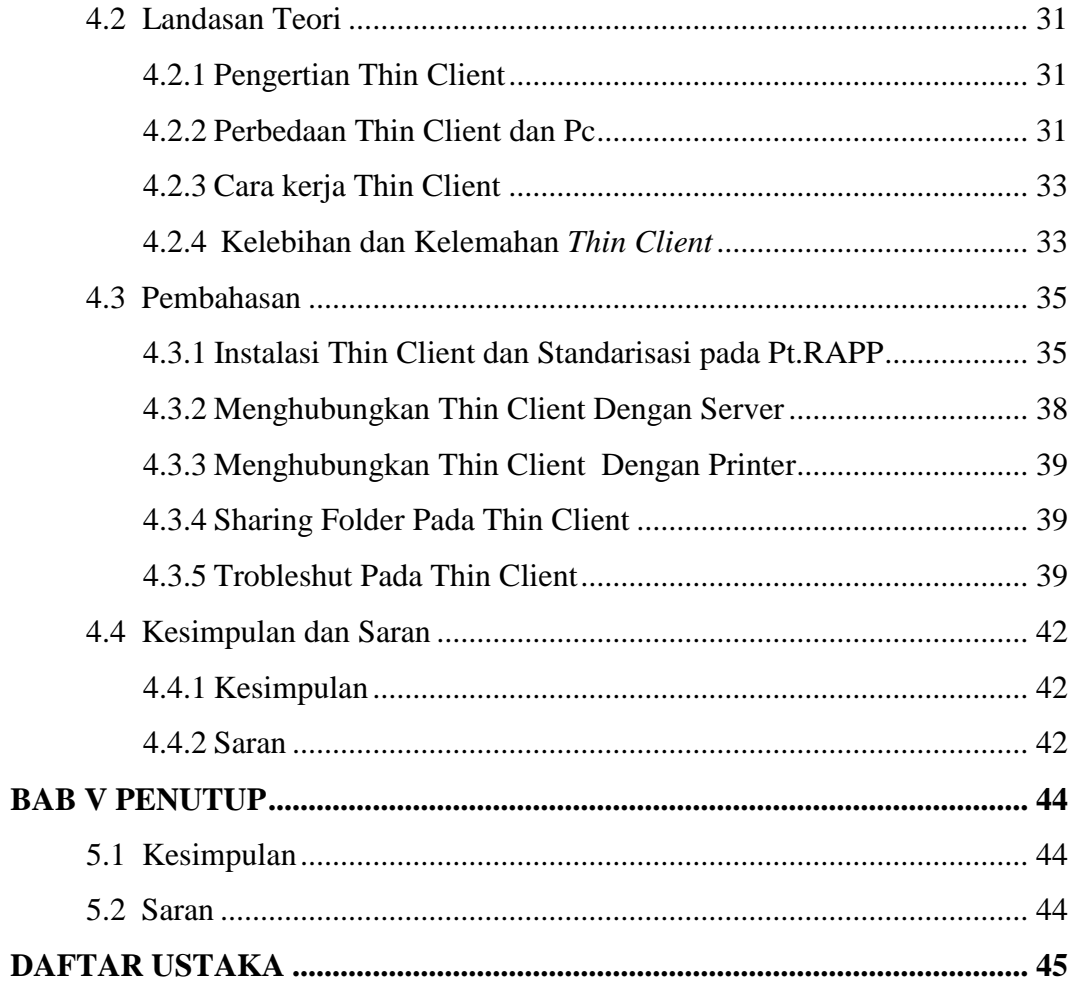

## **DAFTAR GAMBAR**

<span id="page-6-0"></span>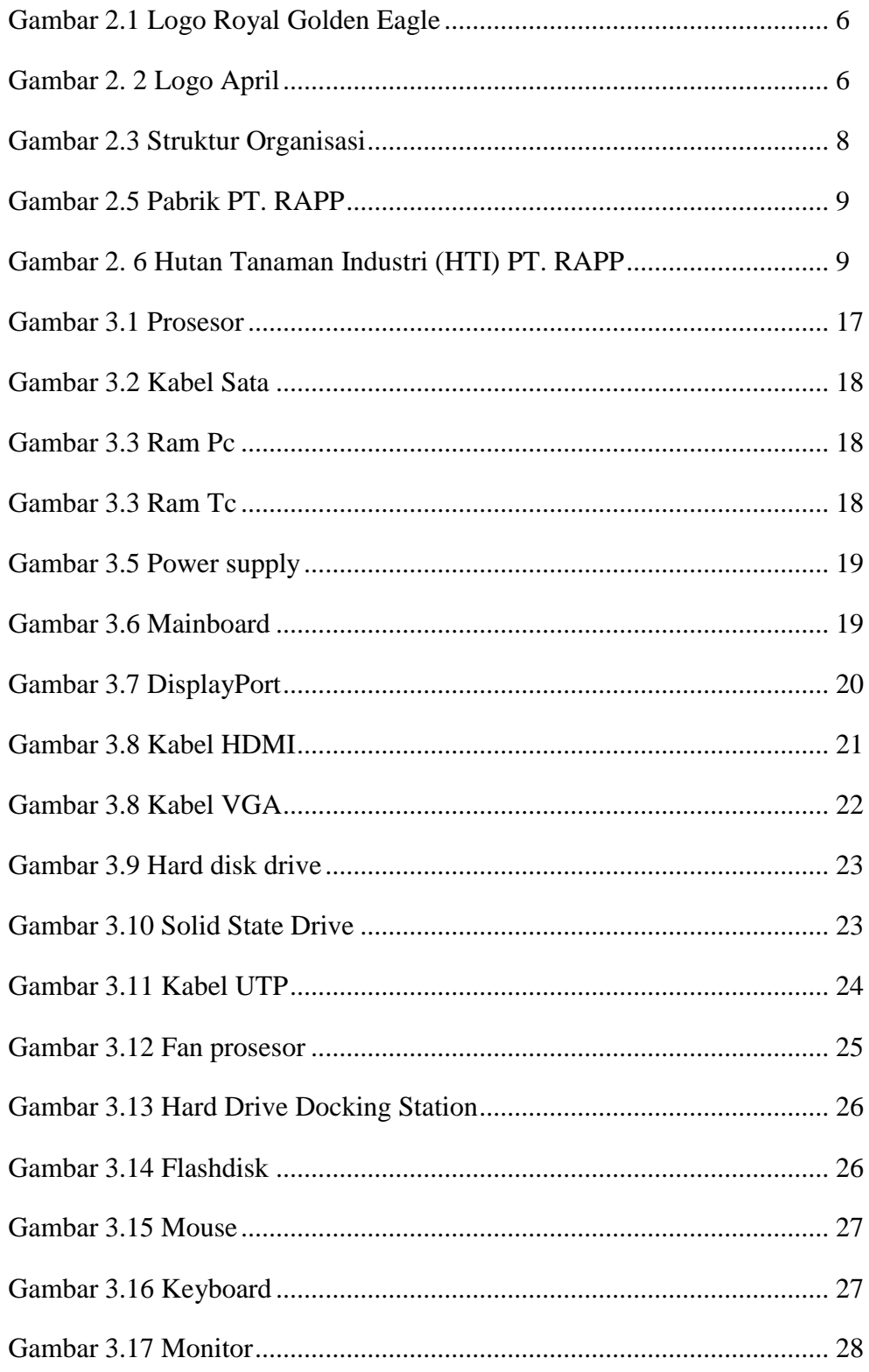

<span id="page-7-0"></span>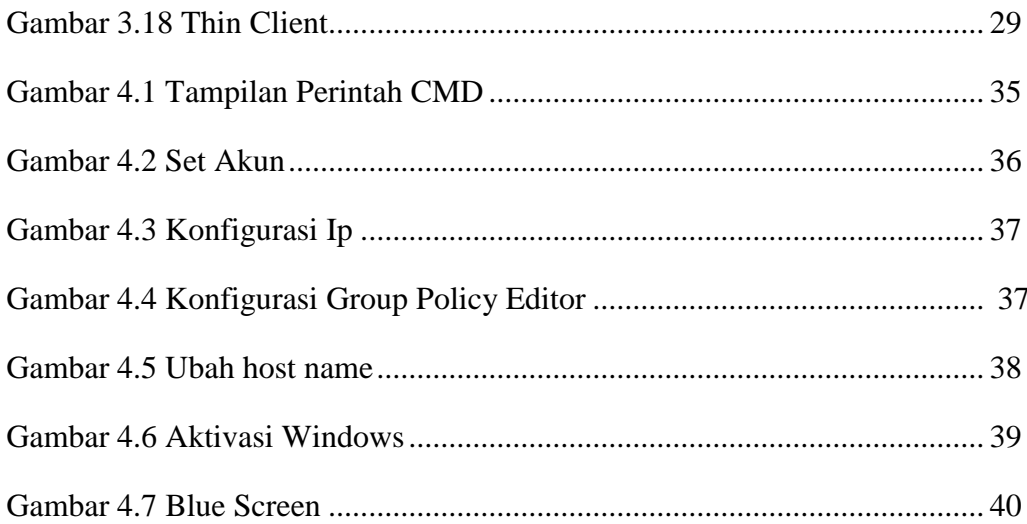

## **DAFTAR TABEL**

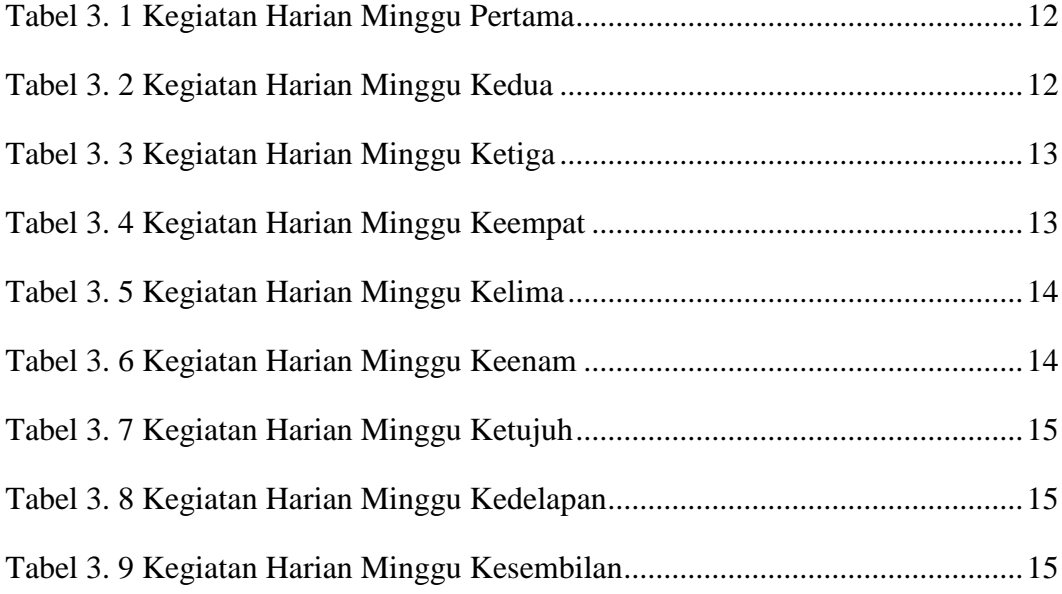

## **BAB I PENDAHULUAN**

#### <span id="page-9-1"></span><span id="page-9-0"></span>**1.1 Latar Belakang**

Di era globalisasi yang dinamis ini, perkembangan ilmu pengetahuan dan teknologi berlangsung dengan pesat, menciptakan persaingan usaha yang semakin ketat dan kompetitif. Mahasiswa menjadi salah satu pilar penting sumber daya manusia yang harus meningkatkan kecerdasan intelektual dan mempertajam profesionalisme untuk tampil aktif dalam persaingan yang semakin kompleks.

Program Kerja Praktek (KP) merupakan salah satu keunggulan di kurikulum Program Studi D-III Teknik Informatika Politeknik Negeri Bengkalis. KP menjadi syarat kelulusan bagi Mahasiswa Teknik Informatika dan memberikan peluang berharga untuk mengembangkan diri melalui pengalaman di dunia industri di luar lingkup perkuliahan. Mahasiswa dipersiapkan secara matang untuk memperoleh pengalaman dan memberikan peluang berharga untuk mengembangkan diri melalui pengalaman di dunia industri di luar lingkup perkuliahan. Mahasiswa dipersiapkan secara matang untuk memperoleh pengalaman dan keterampilan khusus dari dunia nyata dalam bidang studi masing-masing. Dalam pengalaman berharga ini, diharapkan mahasiswa akan mengasah keterampilan fisik, intelektual, sosial, dan manajerial untuk meningkatkan daya saing dan kemampuan mereka menghadapi tantangan global.

Pelaksanaan Kerja Praktek (KP) memberikan kesempatan istimewa bagi para mahasiswa dalam menjalankan berbagai tugas sehari-hari di tempat industri, sambil mengaplikasikan keterampilan akademis yang telah mereka peroleh selama perkuliahan. Melalui interaksi dan pengalaman di industri,sambil mengaplikasikan keterampilan akademis yang telah mereka peroleh selama perkuliahan. Melalui interaksi dan pengalaman di industri, mahasiswa dapat menghubungkan pengetahuan akademis dengan keterampilan nyata yang mereka peroleh di lapangan. Pilihan penulis jatuh pada PT. Riau Andalan Pulp and Paper, sebuah perusahaan di Kecamatan Pangkalan Kerinci,Kabupaten Pelalawan, Provinsi Riau, sebagai tempat pelaksanaan KP, yang berlangsung mulai dari 3 Juli hingga 31 Agustus 2023.

Pemanfaatan kesempatan ini dengan sebaik-baiknya menjadi tambahan berharga bagi penulis dalam memperluas wawasan dan mengembangkan kemampuan profesionalnya.

Dalam proses perjalanan KP yang menuntut ketelitian dan dedikasi, dibutuhkan penyusunan laporan yang komprehensif dan terstruktur dengan baik. Laporan tersebut menjadi panduan yang dapat dipertanggungjawabkan dan mencerminkan segala pengalaman yang diperoleh selama KP. Harapannya, pelaksanaan KP ini memberikan manfaat yang besar bagi semua pihak yang terlibat, termasuk perusahaan mitra, mahasiswa yang menjalani KP, dan institusi pendidikan, Politeknik Negeri Bengkalis. Semoga melalui laporan ini, segala usaha dan pengalaman dalam KP dapat memberikan dampak positif dan kontribusi berarti dalam menghadapi persaingan global yang semakin menantang.

#### <span id="page-10-0"></span>**1.2 Tujuan Kerja Praktek**

- 1. Memenuhi beban satuan kredit semester (SKS) sebagai syarat kelulusan di program studi D-III Teknik Informatika Politeknik Negeri Bengkalis.
- 2. Meningkatkan kemampuan praktis dengan terjun langsung di dunia industri.
- 3. Menumbuhkan dan menciptakan pola berpikir konstruktif yang lebih berwawasan bagi mahasiswa.

#### <span id="page-10-1"></span>**1.3 Manfaat Kerja Praktek**

- 1. Mahasiswa
	- a. Membuka kesempatan bagi mahasiswa untuk dapat melihat aplikasi teori yang telah didapat diperkuliahan kedalam dunia kerja
	- b. Menjadi media dan sarana bagi mahasiswa untuk dapat melakukan praktek kerja secara langsung di dunia industri, mengetahui keanekaragaman pemanfaatan aplikasi industri sehingga dapat mengatasi kecanggungannya dalam berinteraksi dengan dunia kerja setelah lulus.
- 2. Perusahaan
- a. Perusahaan dapat memanfaatkan tenaga dan pengetahuan mahasiswa untuk melaksanakan tugas-tugas operasional dan juga mengatasi permasalahan di perusahaan.
- 3. Perguruan Tinggi
	- a. Memperoleh masukan tentang permasalahan sesungguhnya di tempat Kerja Praktek di lapangan.
	- b. Melalui kerjasama yang dibangun dengan dunia industri akan dapat menjadi ajang promosi mengenai Politeknik Negeri Bengkalis sebagai penyelenggara pendidikan.

### **BAB II**

## **PROFIL PERUSAHAAN**

#### <span id="page-12-1"></span><span id="page-12-0"></span>**2.1 Sejarah Singkat PT. Riau Andalan Pulp and Paper (RAPP)**

PT. *Riau Andalan Pulp and Paper* (RAPP) merupakan salah satu perusahaan terbesar di Asia Pasifik yang bergerak di bidang industri pulp dan kertas. Perusahaan seluas 1750 ha ini berlokasi di Jalan Lintas Timur, Pangkalan Kerinci, Kabupaten Pelalawan, Provinsi Riau. PT. RAPP dikenal sebagai integrated mill yang memproduksi pulp sebanyak 2.000.000 ton/tahun dengan kapasitas produksi 2.500.000 ton/tahun dan kertas sebesar 800.000 ton/tahun dengan kapasitas produksi 800.000 ton/tahun. Selain itu, PT. RAPP merupakan suatu perusahaan yang bergerak dibidang pulp dan kertas yang berada di bawah naungan PT. Raja Garuda Mas (RGM). Saat ini RGM berubah nama menjadi PT. Royal Golden Eagle (RGE). PT. RGE yang berpusat di Jakarta merupakan merupakan suatu grup industri yang unggul di Asia Pasifik.

CEO dan juga pendiri perusahaan ini adalah Sukanto Tanoto, beliau yang lahir pada 29 Desember 1949 merupakan anak tertua dari tujuh bersaudara. Beliau telah banyak berkiprah di dunia bisnis. Pada Tahun 1967 beliau bergabung dalam perusahaan milik keluarga sebagai penyuplai suku cadang kendaraan bermotor dari Jepang. Pada tahun 1973 beliau mendirikan industri kayu lapis yang diberi nama RGM (saat ini menjadi RGE) pada saat itu menjadi era keemasan kayu lapis Indonesia. Beliau mendirikan perusahaan minyak kelapa sawit yang diberi nama Asian Agri pada tahun 1979. Pada tahun 1983 dibangun pabrik dissolving pulp di daerah Porsea, Sumatra Utara yang diberi nama Indorayon (saat ini menjadi Toba Pulp Lestari) yang mulai dioperasikan tahun 1988.

Saat ini, RGE Group telah mengalami perkembangan dan perluasan untuk kepentingan manufaktur mencakup Indonesia, Cina dan Brazil, serta kantor perusahaan dan penjualan di Singapura, Hong Kong, Jepang, India, Dubai, Korea, Swiss dan Australia. APRIL (*Asia Pacific Resources International Holding Limited*) merupakan perusahaan pemegang saham untuk sektor hasil hutan dari grup RGE. Pusat dari kantor APRIL ini terletak di Singapura dan merupakan.

Perusahaan pulp dan kertas terbesar di Asia. APRIL mengoperasikan pabrik pulp dan kertas *Paper Changshu Fine Mill* di Cina dan PT. Riau Andalan Pulp dan Paper di Indonesia. APRIL sendiri merupakan anak cabang perusahaan RGE yang saat ini memiliki 80 anak perusahaan yang terbesar di Indonesia dan mancanegara. APRIL sendiri memiliki visi yaitu "*Menjadi perusahaan pulp dan kertas terbesar di dunia dengan manajemen terbaik, paling menguntungkan, dan*

*berkelanjutan serta menjadi pilihan utama bagi pelanggan dan karyawan*".

### <span id="page-13-0"></span>**2.2 Visi dan Misi Perusahaan**

#### <span id="page-13-1"></span>**2.2.1 Visi Perusahaan**

Visi APRIL yaitu " Menjadi perusahaan pulp dan kertas berskala dunia dengan manajemen dan kinerja terbaik, berkelanjutan dan menjadi pilihan utama konsumen dan karyawan ".

#### <span id="page-13-2"></span>**2.2.2 Misi Perusahaan**

Misi APRIL adalah :

- 1. Menciptakan nilai-nilai melalui teknologi modern dan memberi pengaruh terhadap pengetahuan industri, aset-aset berharga, jaringan dan sumber daya manusia.
- 2. Menjalankan pertumbuhan yang berkelanjutan.
- 3. Menjadi pemimpin pada tiap industri dan segmen pasar pada cakupan area usaha.
- 4. Memaksimalkan timbal balik keuntungan kepada pemegang saham sejalan dengan tetap berkontribusi kepada perkembangan sosial ekonomi masyarakat lokal dan daerahnya.

#### <span id="page-13-3"></span>**2.3 Struktur Organisasi Perusahaan**

PT. RAPP merupakan sebuah perusahaan pulp dan kertas swasta yang bernaung dibawah PT. RGE dan tergabung dalam APRIL Group. APRIL merupakan anak perusahaan dari Raja Garuda Emas/Royal Golden Eagle (RGE Group). RGE adalah sebuah kelompok bisnis milik Bapak Sukanto Tanoto selaku pendiri dan pemegang kekuasaan tertinggi.

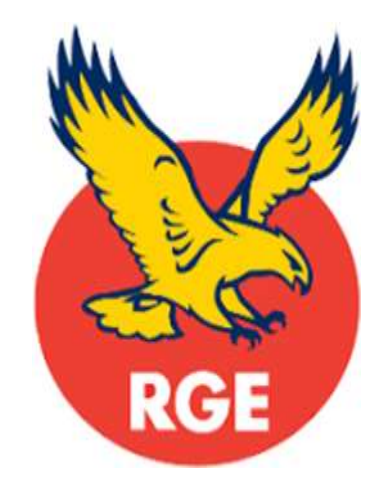

**Gambar 2. 1 Logo** *Royal Golden Eagle* Sumber : [www.aprilasia.com](http://www.aprilasia.com/)

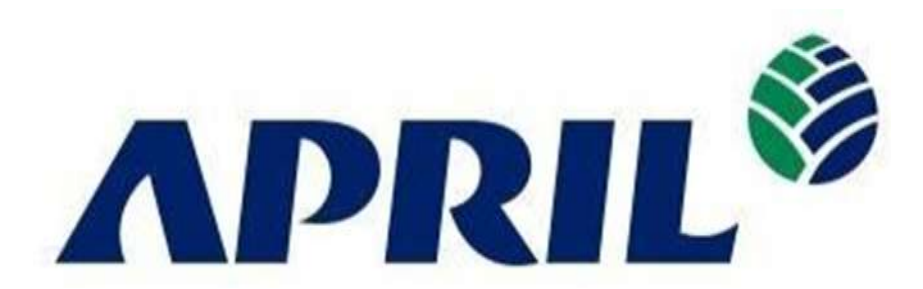

**Gambar 2. 2 Logo April** Sumber : [www.aprilasia.com](http://www.aprilasia.com/)

Struktur organisasi merupakan bentuk kerangka manajemen sumber daya manusia, yang menunjukkan jenjang dan tanggung jawab serta wewenang masingmasing perusahaan dalam usaha bersama untuk mencapai tujuan yang telah ditetapkan. Struktur organisasi PT. RAPP yang disusun berdasarkan fungsinya, dijalankan oleh perusahaan adalah:

1. *General Manager*

Tugas dan tanggung jawabnya adalah mengorganisir kelangsungan operasi dan administrasi serta menjadi orang nomor satu di pabrik dalam mengambil kebijaksanaan operasi, yang terdiri dari enam orang manager.

2. *Finance Manager*

Tugas dan tanggung jawabnya adalah mengadakan semua pembukuan keuangan, baik itu pada unit produksi maupun non produksi serta melayani keuangan seluruh departemen dan karyawan

3. *Procurement Manager*

Tugas dan tanggung jawabnya adalah membantu kela ncaran aktivitas produksi pabrik dalam hal penyediaan spare part dan penyiapan material.

4. *Personal dan ADM Manager*

Tugas dan tanggungjawabnya adalah mengkoordinir :

- a. *Personal ADM*
- b. *Training*
- c. *Security*
- d. *Transportasi*
- e. *Health Care Clinic*
- f. *General service*
- 5. *Technical Manager Production Manager*

Tugas dan tanggungjawabnya adalah mengkoordinir :

- a. *Research proses dan product development, serta customer service*.
- *b. Operasi dan quality control product.*

#### 6. *Production Manager*

Tugas dan tanggungjawabnya adalah mengkoordinir :

- a. *Woodyard*
- b. *Fiberline*
- c. *Chemical plant*
- d. *Chemical recovery*
- e. *Pulp Dryer*
- f. *Paper Machine*
- 7. *Maintenance Manager*

Tugas dan tanggungjawabnya adalah mengkoordinir :

- a. *Mechanical maintenance*
- b. *Engineering department*
- c. *Electrical maintenance*
- d. *Instrumentation maintenance*
- e. *Civil construction maintenance*

PT. RAPP terdapat departemen-departemen yang dipimpin oleh seorang Department Head dibantu Area Head dan Engineer, yang berkewajiban menangani semua kegiatan manajerial diareanya, seperti mengatur semua operasional baik produksi, kualitas, dan pengembangan sumber daya manusia untuk pencapaian target dari perusahaan. Pekerjaan dengan jumlah banyak dan area yang luas, maka mereka akan dibantu oleh beberapa teknisi dan man power.

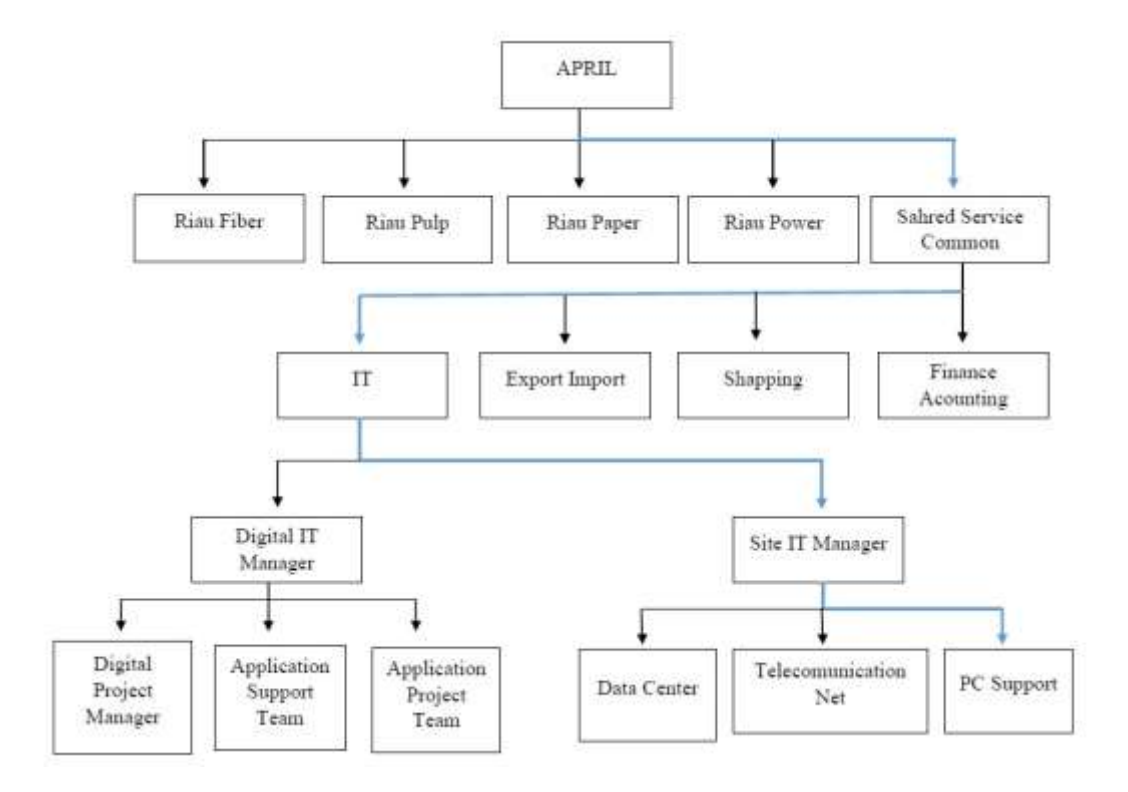

**Gambar 2.3 Struktur Organisasi**

#### <span id="page-16-0"></span>**2.4 Ruang Lingkup Perusahaan**

Ruang lingkup PT. RAPP terletak di Pangkalan Kerinci, Kecamatan Pangkalan Kerinci, Kabupaten Pelalawan yang berjarak sekitar 75 km dari Pekanbaru, ibukota Propinsi Riau, sedangkan kantor pusat dan urusan administrasi serta kerjasama terletak di Jl. Teluk Betung No. 31 Jakarta Pusat 10230. PT. RAPP merupakan perusahaan yang bergerak dalam industri pulp (bubur kertas) dan kertas. Lokasi produksi PT. RAPP yang terletak di Pangkalan Kerinci merupakan lokasi yang strategis karena dekat dengan sumber bahan baku (kawasan HTI) dengan iklim yang sesuai untuk pertumbuhan pohon yang menjadi bahan baku pulp dan kertas. Bahan baku pendukung produksi berupa air juga mudah diperoleh karena kawasan ini dekat dengan Sungai Kampar.

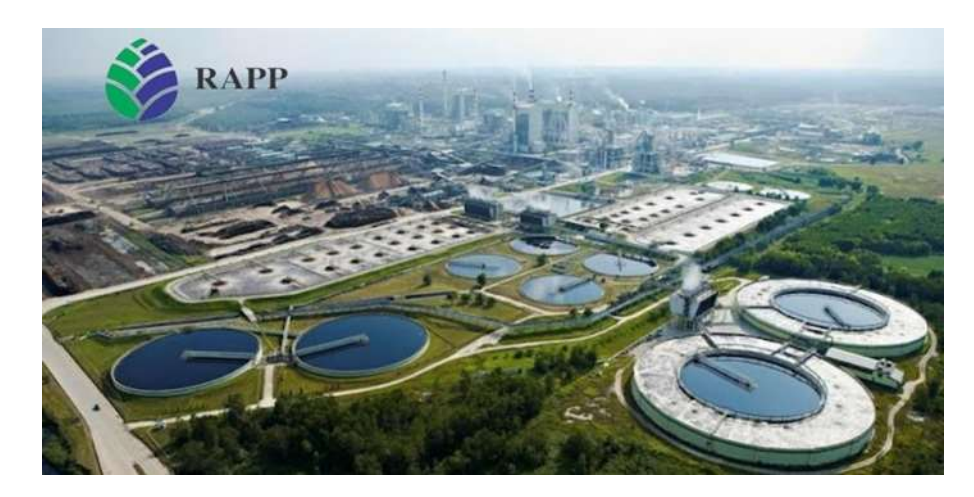

# **Gambar 2. 5 Pabrik PT. RAPP**

Sumber : [www.aprilasia.com](http://www.aprilasia.com/)

Bahan baku diperoleh dari lahan konsesi pabrik seluas 280.500 ha, dimana rencana tata ruang HTI (Hutan Tanaman Industri) diperkirakan seluas 189.000 ha dan areal efektif tanam seluas 136.000 ha. Areal kehutanan tersebut terdiri dari 8 sektor : Logas (Utara dan Selatan), Teso Barat, Teso Timur, Langgam, Baserah, Cerenti, Ukui, dan Mandau. Pada tahun 2000 bahan baku yang berasal dari kayu alam Mix Hard Wood (MHW) mulai digantikan dengan kayu hasil tanam yaitu jenis Akasia. Akasia yang ditanam yaitu Akasia Mangium, Akasia Crassicarpa dan Eucaliptus.

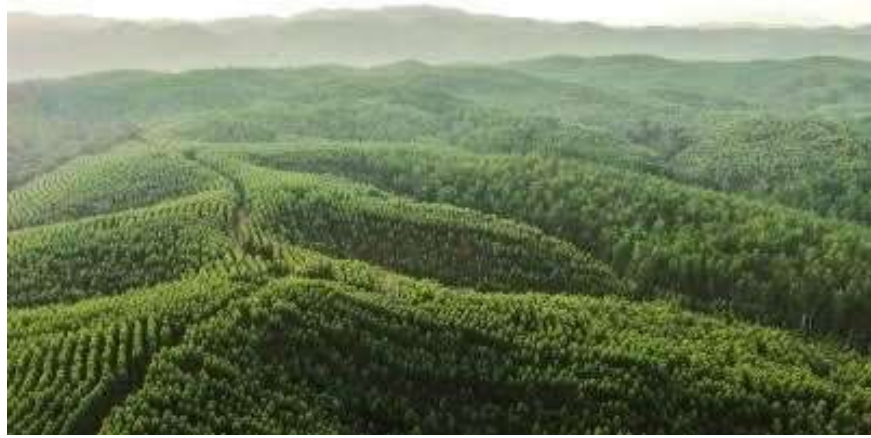

Gambar 2. 6 Hutan Tanaman Industri (HTI) PT. RAPP Sumber : [www.aprilasia.com](http://www.aprilasia.com/)

- PT. RAPP memiliki beberapa unit bisnis, yaitu :
	- 1. PT. Riau Pulp, merupakan unit bisnis yang bergerak di bidang produksi *pulp*, yang lebih dikenal dengan unit *fiber line*.
- 2. PT. Riau Andalan Kertas atau Riau Paper, merupakan unit bisnis yang memproduksi kertas.
- *3.* PT. Riau Prima Energi atau Riau Energi, unit bisnis yang bergerak di bagian penyuplai energi. Berfungsi sebagai penghasil energi yang digunakan untuk proses produksi, termasuk didalamya mengelola unit *Evaporator* dan *Recovery Boiler.*
- 4. *Forestry* atau Riau Fiber, unit bisnis yang bergerak di bagian *forestry* untuk *supply* bahan baku kayu.
- 5. *Asia Pasific Rayon* (APR), unit yang berfungsi untuk memproduksi rayon.

Disamping itu terdapat juga *Pec-Tech* yang bergerak dibidang konstruktor pembangunan perusahaan, jalan, dan prasarana lainnya, serta PT. Kawasan Industri Kampar (KIK) sebagai pemilik dan pengelola seluruh kawasan industri di PT. RAPP

PT. Riau Andalan kertas (PT. RAK) atau yang lebih dikenal dengan Riau Paper merupakan pabrik pembuatan kertas, yang memproduksi kertas *photocopy* dan *uncoated wood free* bergramatur 50 gsm sampai 120 gsm dengan menggunakan 2 unit mesin kertas berteknologi terkini dan berkecepatan tinggi. Kertas yang dihasilkan oleh Riau paper dipasarkan dalam bentuk *Cut Size, Folio Sheeter* maupun gulungan (Roll), dengan merek dagang yang telah dikeluarkan seperti : *Paper One, Copy Paper* dan Dunia Mas. Adapun wilayah pemasaran produk Riau paper adalah Eropa, Asia, dan pasar dalam negeri. Disamping memproduksi kertas untuk dipasarkan dengan merek dagang sendiri, Riau Paper juga memproduksi kertas untuk merek dagang pelanggan diluar negeri seperti *Xerox business, Imperial dan Galaxy.*

## **BAB III DESKRIPSI KEGIATAN KERJA PRAKTEK**

#### <span id="page-19-1"></span><span id="page-19-0"></span>**3.1 Spesifikasi tugas yang dilaksanakan**

Selama kerja praktek di PT. Riau Andalan Pulp and Paper selama dua bulan, dari 03 Juli 2023 hingga 31 Agustus 2023, saya secara rutin terlibat dalam sejumlah kegiatan di departemen PC Support. Tugas-tugas yang saya lakukan meliputi:

- 1. Instalasi dan Standarisasi PC serta Aplikasi sesuai dengan kebutuhan pengguna. Ini mencakup mengatur setiap komputer baru yang masuk dan memastikan bahwa perangkat dan perangkat lunak yang diinstal mematuhi standar perusahaan.
- 2. Merakit dan memperbaiki masalah pada PC. Saya mendapat kesempatan untuk merakit komputer baru dan juga mengatasi masalah teknis yang terjadi pada komputer yang ada.
- 3. Instalasi dan Standarisasi Thin Client serta Mengatasi Masalah pada Thin Client. Saya terlibat dalam menyiapkan thin client sesuai dengan kebutuhan dan juga memperbaiki masalah yang mungkin muncul.
- 4. Instalasi dan Standarisasi Laptop, serta Pemasangan Aplikasi yang dibutuhkan oleh pengguna. Saya membantu mempersiapkan laptop dan menginstal aplikasi yang diperlukan oleh pengguna.
- 5. Memberikan bantuan dalam proses input data inventaris. Saya juga terlibat dalam mengelola dan memperbarui data inventaris perusahaan.

Selama waktu tersebut, saya fokus pada peningkatan kemampuan dalam memahami instalasi perangkat keras dan perangkat lunak, serta mengatasi masalah teknis yang berkaitan dengan PC, thin client, dan laptop. Saya juga terlibat dalam membantu dalam mengelola inventaris dan mendukung kebutuhan pengguna. Melalui pengalaman ini, saya berharap untuk memperoleh pengetahuan dan keterampilan yang lebih baik dalam bidang dukungan teknologi informasi.

**Tabel 3. 1 Kegiatan Harian Minggu Pertama**

| N <sub>o</sub> | Hari/Tanggal        | Kegiatan                                                                                                  |
|----------------|---------------------|----------------------------------------------------------------------------------------------------|
| 1              | Senin, 3 Juli 2023  | Penyerahan berkas magang dan pengarahan peserta magangPT<br>RAPP di Rukan No.6 Blok 1 Lantai 2            |
| 2              | Selasa, 4 Juli 2023 | Mengikuti pembekalan Safety Induction dan pembuatan ID<br><b>Badge</b>                                    |
| 3              | Rabu, 5 Juli 2023   | Pengantaran peserta magang ke lokasi magang danpengarahan<br>oleh mentor                                  |
| $\overline{4}$ | Kamis, 6 Juli 2023  | Perkenalan kepada enginer dan diskusi bersama mentor                                                      |
| 5              | Jumat, 7 Juli 2023  | Bantu input data <i>inventory</i>                                                                         |
| 6              | Sabtu, 8 Juli 2023  | Memahami bagaimana cara kerja para enginer di<br>workshop<br>Memahami standarisasi Pc dan Tc pada PT.RAPP |
| 7              | Minggu, 9 Juli 2023 | <b>OFF</b>                                                                                                |

## **Tabel 3. 2 Kegiatan Harian Minggu Kedua**

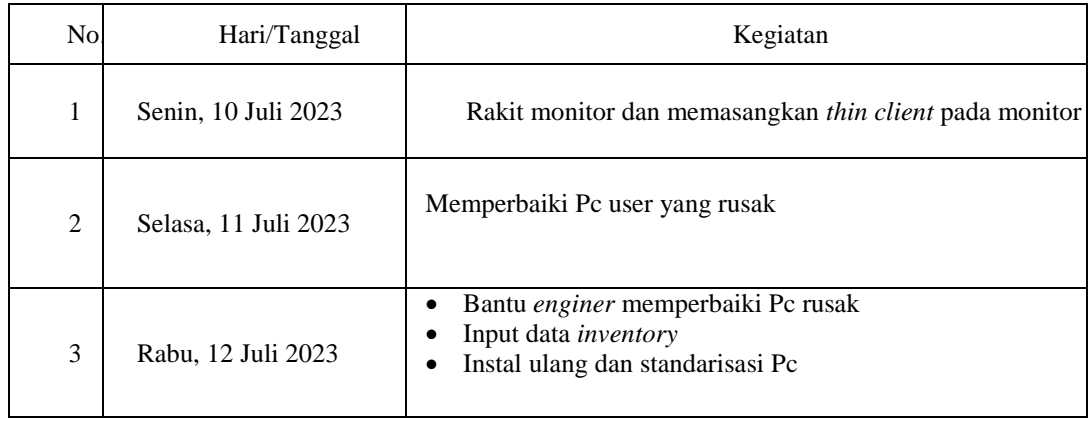

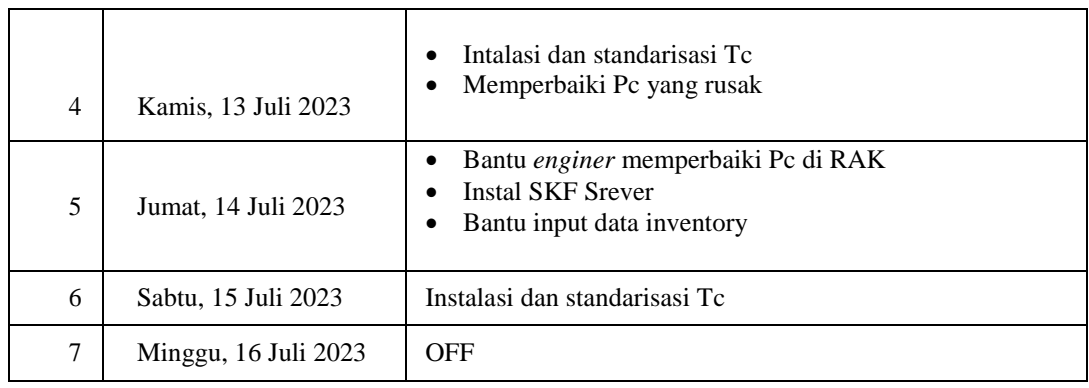

## **Tabel 3. 3 Kegiatan Harian Minggu Ketiga**

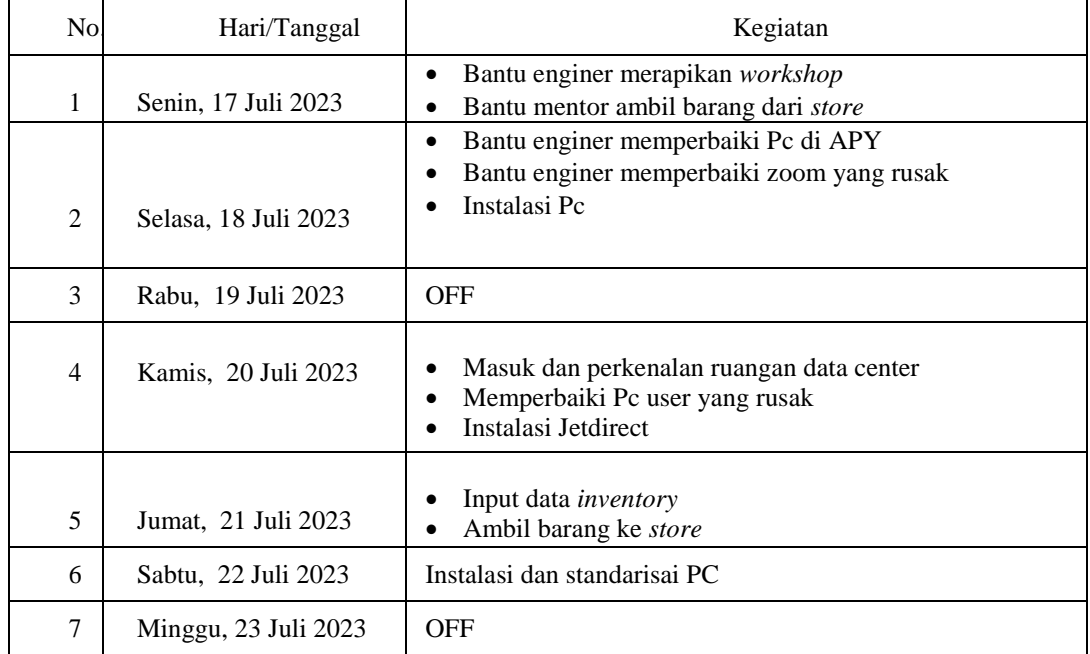

## **Tabel 3. 4 Kegiatan Harian Minggu Keempat**

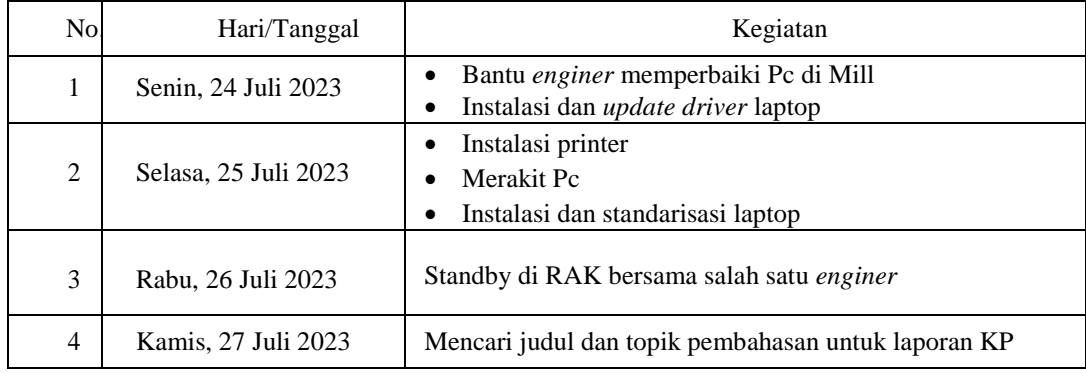

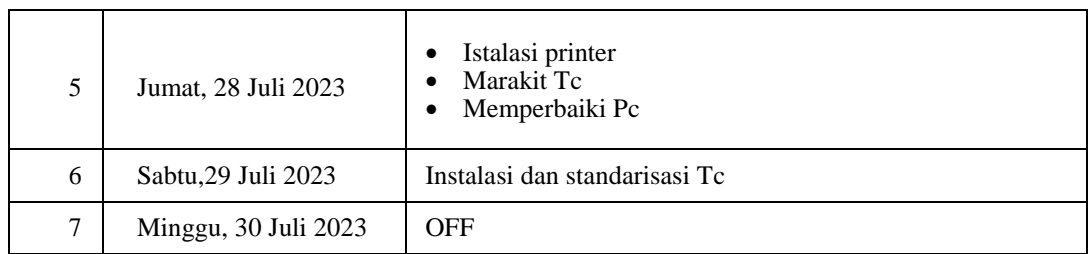

## **Tabel 3. 5 Kegiatan Harian Minggu Kelima**

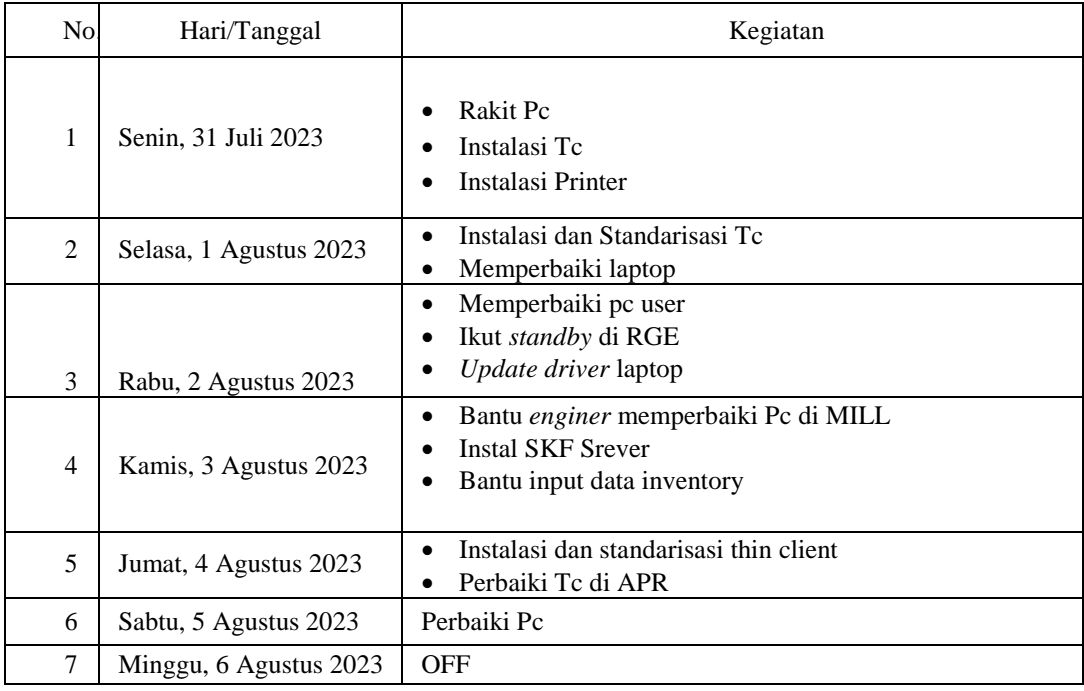

## **Tabel 3. 6 Kegiatan Harian Minggu Keenam**

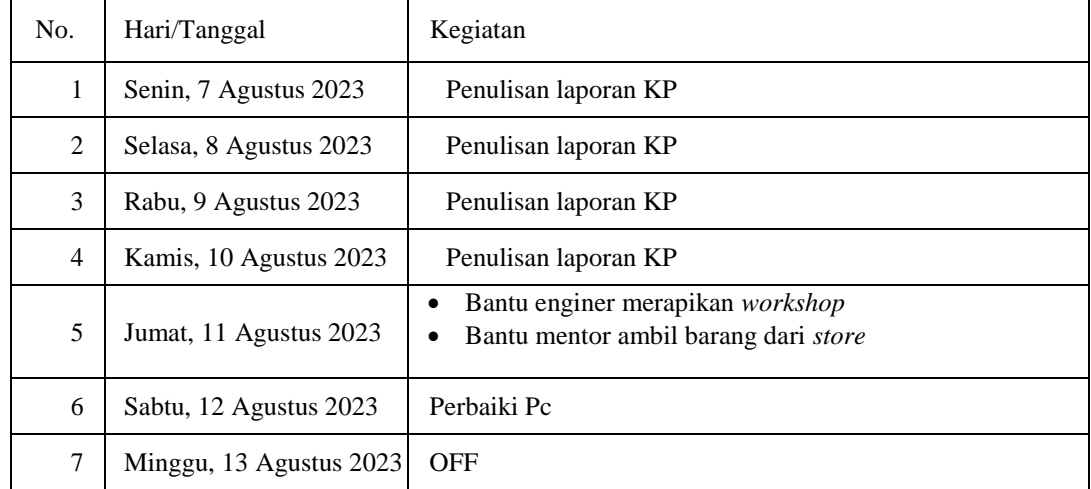

**Tabel 3. 7 Kegiatan Harian Minggu Ketujuh**

| No.            | Hari/Tanggal            | Kegiatan                                               |
|----------------|-------------------------|--------------------------------------------------------|
| 1              | Senin, 14 Agustus 2023  | Instalasi Pc<br>Rakit Pc<br>٠                          |
| 2              | Selasa, 15 Agustus 2023 | Penulisan Laporan KP                                   |
| 3              | Rabu, 16 Agustus 2023   | Standby di PMO                                         |
| $\overline{4}$ | Kamis, 17 Agustus 2023  | • Intalasi dan standarisasi Pc<br>• Memperbaiki laptop |
| 5              | Jumat, 18 Agustus 2023  | Penulisan Laporan KP                                   |
| 6              | Sabtu, 19 Agustus 2023  | Penulisan Laporan KP                                   |
| 7              | Minggu, 20 Agustus 2023 | <b>OFF</b>                                             |

## **Tabel 3. 8 Kegiatan Harian Minggu Kedelapan**

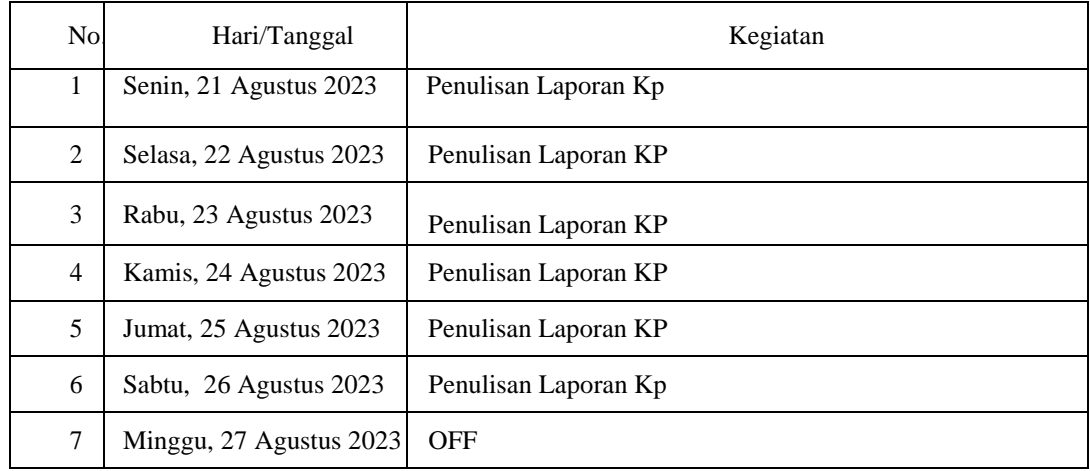

## **Tabel 3. 9 Kegiatan Harian Minggu kesembilan**

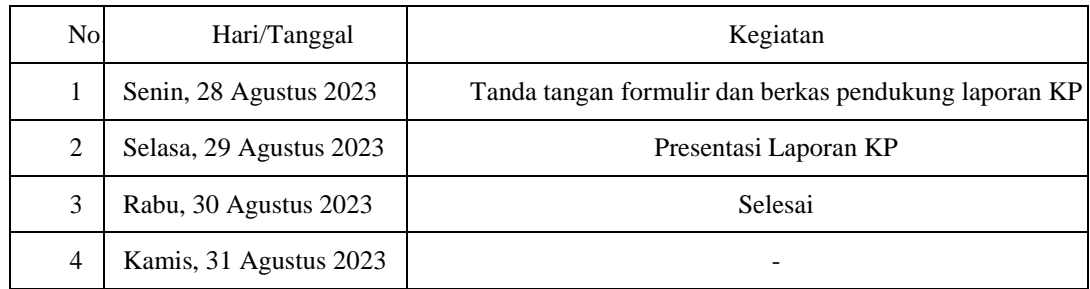

### <span id="page-24-0"></span>**3.2 Target yang diharapkan**

Berikut adalah target yang diharapkan dari kerja praktek Anda di PT. Riau Andalan Pulp and Paper, yang sesuai dengan rincian kegiatan yang telah saya sebutkan sebelumnya:

- 1. Dapat menjalankan tugas-tugas selama jam kerja dengan disiplin dan menghargai waktu yang telah ditetapkan. Ini akan memastikan efisiensi dalam pelaksanaan kegiatan sehari-hari.
- 2. Memahami secara mendalam tentang sistem kerja yang diterapkan di perusahaan. Ini akan membantu saya beradaptasi dengan lingkungan kerja dan memahami proses-proses yang berlangsung.
- 3. Menyelesaikan setiap tugas dengan baik, sesuai dengan standar yang telah ditetapkan oleh perusahaan. Hal ini akan memastikan bahwa hasil pekerjaan saya memenuhi kualitas yang diharapkan.
- 4. Menerapkan pengetahuan yang telah saya peroleh selama pendidikan di dunia nyata. Saya berharap dapat menghubungkan konsep-konsep teoritis dengan praktik kerja sehari-hari.
- 5. Mengetahui kendala-kendala yang muncul dalam proses pekerjaan dan belajar bagaimana cara mengatasinya. Selanjutnya, saya ingin menerapkan solusi yang saya pelajari di lingkungan kerja.

Dengan mencapai target-target ini, saya berharap dapat mengembangkan keterampilan dan pemahaman yang lebih baik tentang praktik kerja di dunia nyata. Saya juga berharap bahwa pengalaman ini akan membantu saya menjadi lebih siap menghadapi persaingan di era globalisasi dan teknologi yang terus berkembang.

#### <span id="page-24-1"></span>**3.3 Perangkat Perangkat keras yang digunakan**

Selama mahasiswa melaksanakan kerja praktek, mahasiswa dapat menerapkan ilmu yang telah dibekali dari Politeknik Negeri Bengkalis sekaligus membantu pekerjaan karyawan. Dalam hal ini mahasiswa dalam melakukan pekerjaan pemeliharaan dan perawatan banyak menggunakan peralatan untuk membantu pekerjaan yang diberikan. Diantara perangkat yang digunakan adalah sebagai berikut:

#### **1. Prosesor**

Prosesor, juga dikenal sebagai CPU (Central Processing Unit), adalah komponen utama dalam sebuah komputer. Ini adalah unit pemrosesan yang bertanggung jawab atas menjalankan instruksi dan tugas komputasi. Prosesor mengambil perintah dari program yang dijalankan oleh komputer dan mengubahnya menjadi tindakan nyata.

Dalam istilah yang lebih sederhana, prosesor adalah "otak" komputer yang melakukan perhitungan, pengolahan data, dan eksekusi tugas. Ini adalah komponen kunci yang menentukan seberapa cepat dan efisien komputer Anda dapat bekerja. Prosesor terdiri dari beberapa inti dan memiliki kecepatan clock yang mengukur seberapa cepat instruksi dapat dijalankan.

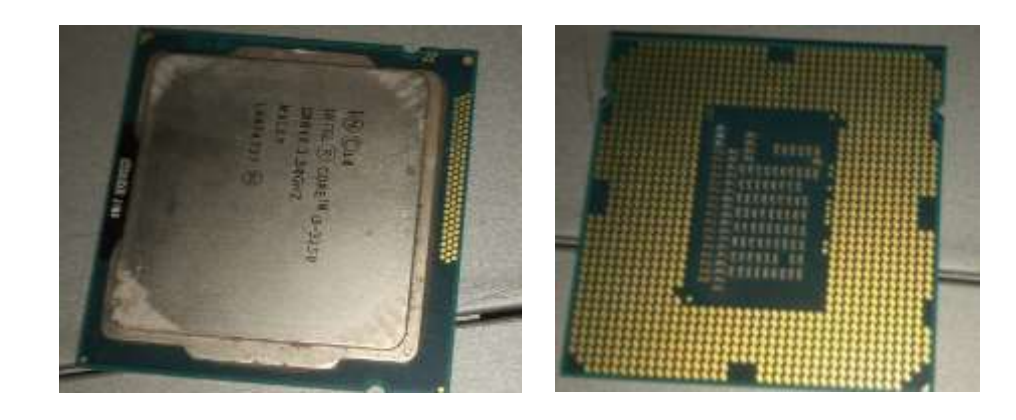

**Gambar 3.1 Prosesor** Sumber : *workshop Pc Support*,PT.RAPP

#### **2. Kabel Sata**

SATA (Serial ATA) adalah antarmuka yang digunakan untuk menghubungkan perangkat penyimpanan seperti hard drive dan SSD ke motherboard komputer. Ini memungkinkan transfer data yang lebih cepat dibandingkan dengan antarmuka yang lebih lama seperti PATA.

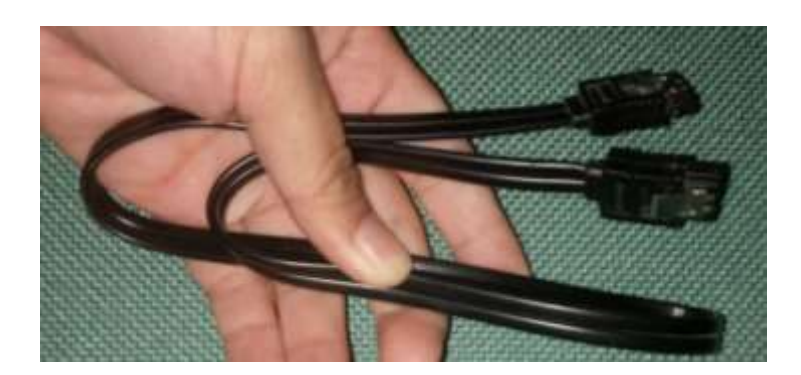

**Gambar 3.2 Kabel Sata** Sumber : *workshop Pc Support*,PT.RAPP

## **3. Ram**

RAM (Random Access Memory) adalah tipe memori yang digunakan oleh komputer untuk menyimpan data yang sedang digunakan secara sementara. Ini memberikan akses cepat ke data yang diperlukan oleh CPU saat menjalankan program dan tugas tertentu. Semakin banyak RAM yang Anda miliki, semakin banyak data yang dapat diakses dengan cepat, yang dapat meningkatkan kinerja sistem.

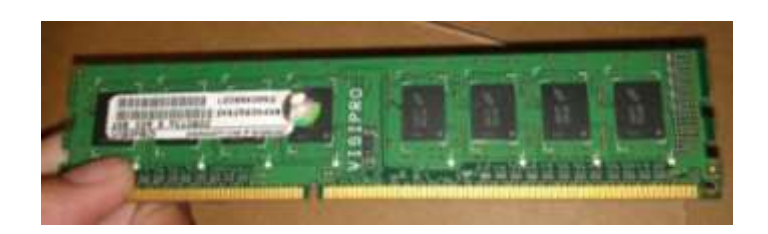

**Gambar 3.3 Ram Pc** Sumber : *workshop Pc Support*,PT.RAPP

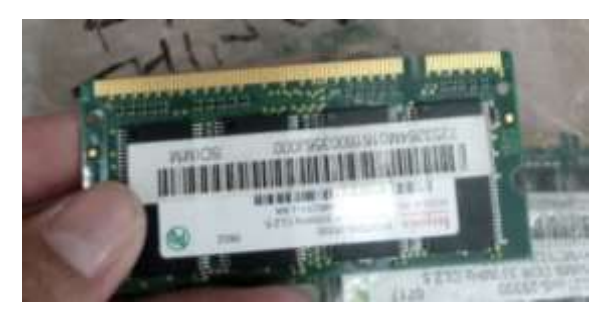

**Gambar 3.4 Ram Thin Client** Sumber : *workshop Pc Support*,PT.RAPP

#### **4.** *Power supply Pc*

*Power supply* (PSU) adalah komponen dalam komputer yang menyediakan daya listrik ke seluruh bagian sistem, termasuk motherboard, kartu grafis, dan perangkat penyimpanan. PSU biasanya terhubung ke listrik dan mengubahnya menjadi tegangan yang sesuai untuk digunakan oleh komponen komputer.

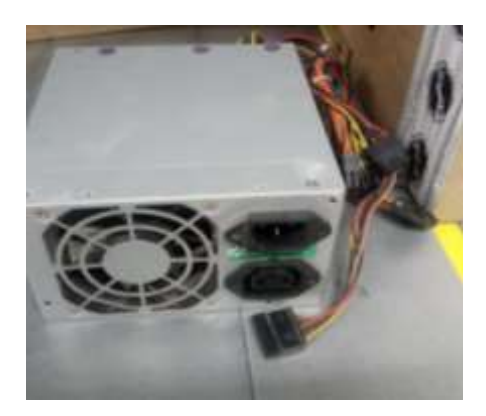

**Gambar 3.5** *Power supply* Sumber : *workshop Pc Support*,PT.RAPP

### **5.** *Mainboard*

*Mainboard*, juga dikenal sebagai *motherboard* atau papan induk, adalah papan sirkuit utama dalam komputer yang menghubungkan dan mengoordinasikan berbagai komponen penting seperti CPU, RAM, kartu grafis, dan perangkat penyimpanan. Ini adalah pusat dari semua interaksi dalam komputer.

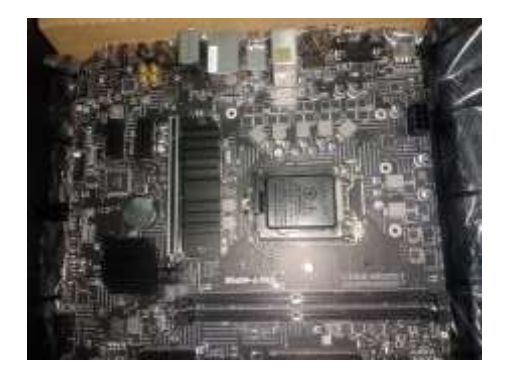

**Gambar 3.6** *Mainboard* Sumber : *workshop Pc Support*,PT.RAPP

#### **6.** *DisplayPort*

*DisplayPort* adalah jenis kabel yang digunakan untuk menghubungkan perangkat, seperti komputer atau laptop, ke monitor atau layar eksternal. *DisplayPort* adalah antarmuka digital yang digunakan untuk mentransmisikan sinyal video berkualitas tinggi dan audio dari sumber ke layar.

*DisplayPort* memiliki beberapa varian, seperti DisplayPort 1.2, 1.4, dan 2.0, masing-masing dengan kemampuan dan fitur yang berbeda. Kabel DisplayPort biasanya memiliki konektor yang mirip dengan HDMI, tetapi dengan desain yang sedikit berbeda.Kabel *DisplayPort* cocok untuk menghubungkan perangkat dengan resolusi tinggi, refresh rate yang tinggi, dan fitur-fitur canggih seperti *G-Sync* atau *FreeSync* pada monitor gaming. Jika Anda memiliki perangkat yang mendukung *DisplayPort* dan ingin menjalankan tampilan berkualitas tinggi, kabel ini adalah pilihan yang baik.

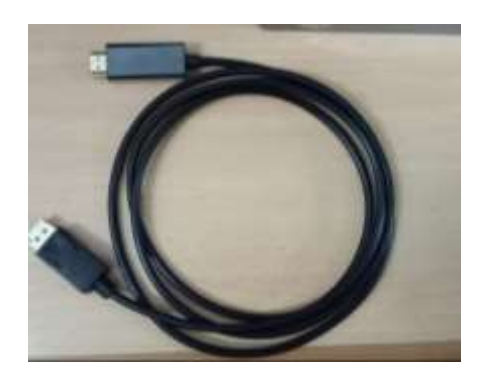

**Gambar 3.7** *DisplayPort* Sumber : *workshop Pc Support*,PT.RAPP

### **7.** *High-Definition Multimedia Interface* **(HDMI)**

*High-Definition Multimedia Interface* (HDMI) adalah jenis kabel yang banyak digunakan untuk menghubungkan perangkat audio dan video berkualitas tinggi, seperti komputer, laptop, konsol game, pemutar Blu-ray, atau perangkat lainnya, ke layar, TV, atau proyektor.Kabel HDMI mampu mentransmisikan sinyal video berkualitas tinggi dalam resolusi seperti 1080p (Full HD) atau 4K (Ultra HD), serta suara berkualitas tinggi dalam format digital. Ini membuatnya menjadi pilihan populer untuk menghubungkan perangkat multimedia modern.

Kabel HDMI memiliki beberapa varian, seperti HDMI 1.4, HDMI 2.0, dan HDMI 2.1, masing-masing dengan kemampuan dan fitur yang berbeda. Penting untuk memilih kabel yang sesuai dengan kebutuhan Anda, terutama jika Anda ingin mendukung resolusi atau fitur tertentu seperti HDR (High Dynamic Range) atau refresh rate yang tinggi.Kabel HDMI memiliki dua ujung konektor yang serupa, sehingga Anda dapat menghubungkannya dengan mudah. Kabel ini menjadi pilihan yang bagus untuk menghubungkan perangkat Anda ke layar dengan kualitas gambar dan suara yang tinggi.

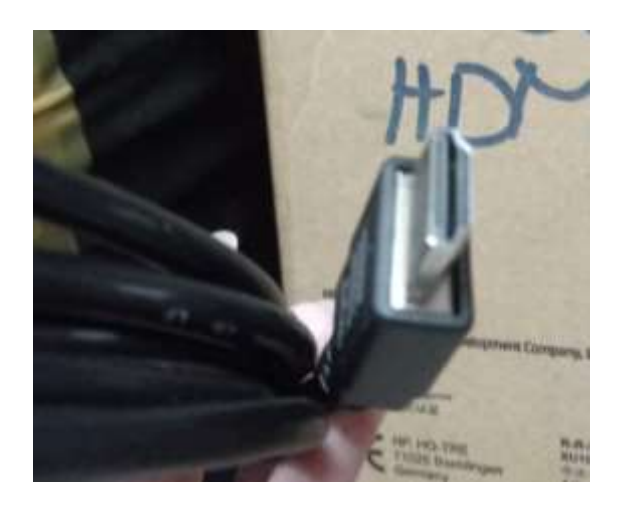

**Gambar 3.8 Kabel HDMI** Sumber : *workshop Pc Support*,PT.RAPP

### **8.** *Video Graphics Array* **(VGA)**

Kabel *Video Graphics Array* (VGA) adalah jenis kabel analog yang digunakan untuk menghubungkan komputer atau perangkat lain ke monitor atau layar eksternal. Ini adalah antarmuka yang lebih tua dan telah digunakan secara luas sebelum pengenalan teknologi digital seperti HDMI dan *DisplayPort*.Kabel VGA dapat mentransmisikan sinyal video dalam resolusi yang lebih rendah, seperti 480p atau 720p, tergantung pada kemampuan monitor dan perangkat yang terhubung. Namun, VGA tidak mendukung resolusi tinggi seperti Full HD atau 4K, dan kualitas gambar cenderung lebih rendah dibandingkan dengan antarmuka digital.

Kabel VGA memiliki konektor yang berbentuk "D-Sub" dengan pin yang mencolok. Meskipun teknologi ini masih digunakan pada beberapa perangkat, seperti proyektor lama atau monitor yang lebih tua, antarmuka digital seperti HDMI atau DisplayPort umumnya lebih disukai karena kemampuan mereka untuk menghasilkan gambar berkualitas lebih tinggi.

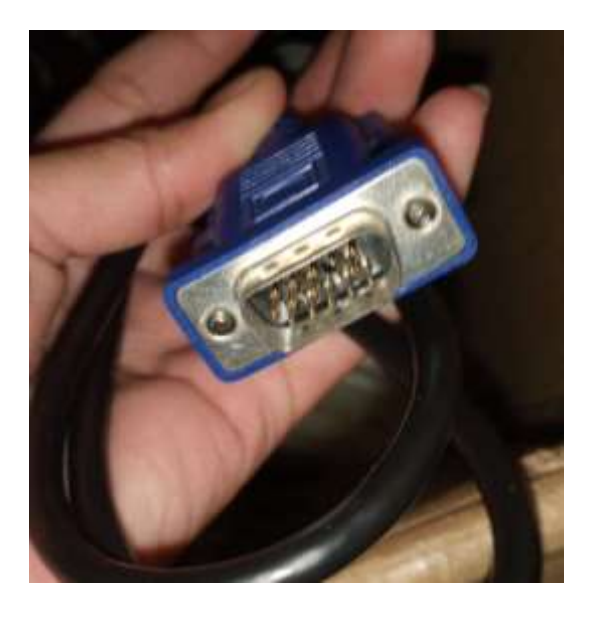

**Gambar 3.8 Kabel VGA** Sumber : *workshop Pc Support*,PT.RAPP

### **9.** *Hard disk drive* **(HDD)**

*Hard disk drive* (HDD) adalah perangkat penyimpanan yang digunakan dalam komputer untuk menyimpan data dalam jangka panjang. HDD menggunakan piringan berputar yang dilapisi dengan lapisan magnetik untuk menyimpan data secara magnetik. Proses membaca dan menulis data pada HDD melibatkan gerakan fisik piringan berputar dan kepala baca-tulis.

Meskipun HDD cukup terjangkau dan memiliki kapasitas penyimpanan besar, mereka cenderung lebih lambat dalam hal kecepatan baca/tulis data dibandingkan dengan alternatif seperti *solid state drive* (SSD). SSD menggunakan sirkuit terintegrasi untuk menyimpan data secara elektronik, yang membuatnya lebih cepat dan lebih andal dalam hal kinerja.HDD masih banyak digunakan dalam komputer desktop, laptop, dan server, terutama untuk penyimpanan data besar yang tidak memerlukan akses cepat. Namun, untuk kinerja yang lebih baik dan waktu

akses yang lebih cepat, banyak orang beralih ke SSD atau kombinasi SSD dan HDD dalam sistem mereka.

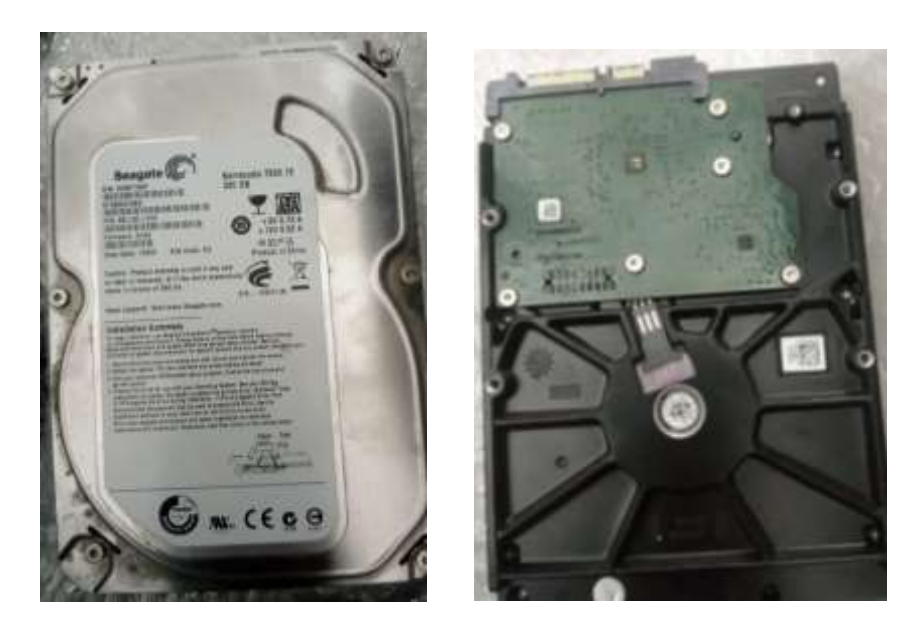

**Gambar 3.9** *Hard disk drive* Sumber : *workshop Pc Support*,PT.RAPP

### **10.** *Solid State Drive* **(SSD)**

*Solid State Drive* (SSD) adalah jenis perangkat penyimpanan yang semakin populer dalam komputer. Berbeda dengan *Hard Disk Drive* (HDD) yang menggunakan piringan berputar dan kepala baca-tulis, SSD menggunakan sirkuit terintegrasi untuk menyimpan data dalam bentuk flash memory. Ini memungkinkan akses data yang jauh lebih cepat dan waktu akses yang lebih rendah dibandingkan dengan HDD.

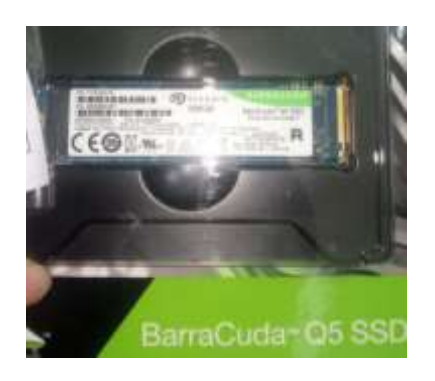

**Gambar 3.10** *Solid State Drive* Sumber : *workshop Pc Support*,PT.RAPP

#### **11. Kabel** *Unshielded Twisted Pair* **(UTP)**

Kabel *Unshielded Twisted* (UTP) Pair adalah jenis kabel yang umumnya digunakan untuk menghubungkan perangkat jaringan seperti komputer, router, switch, dan perangkat lain dalam jaringan lokal (LAN). Kabel UTP terdiri dari pasangan kabel tembaga yang dililitkan satu sama lain dalam spiral untuk mengurangi interferensi elektromagnetik.Kabel UTP digunakan dalam teknologi Ethernet dan sering kali digunakan untuk menghubungkan perangkat ke jaringan lokal atau internet. Ini adalah salah satu tipe kabel jaringan yang paling umum digunakan.

Kabel UTP tersedia dalam berbagai kategori (Cat5e, Cat6, Cat6a, Cat7, dll.), masing-masing dengan kemampuan transmisi dan kecepatan yang berbeda. Semakin tinggi kategori kabel, semakin besar kemampuan transfer data dan kecepatan jaringan yang dapat diakomodasi.

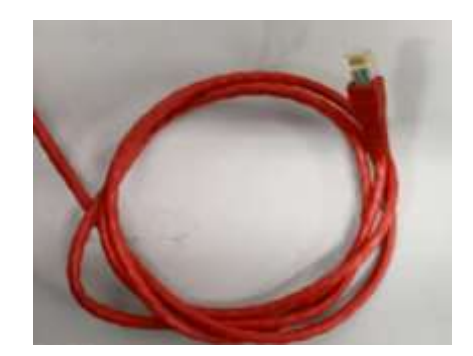

**Gambar 3.11 Kabel UTP** Sumber : *workshop Pc Support*,PT.RAPP

#### **12. Fan prosesor**

Fan prosesor, juga dikenal sebagai *heatsink fan* atau *cooler,* adalah perangkat yang digunakan untuk mendinginkan prosesor komputer. Prosesor dalam komputer menghasilkan panas saat beroperasi karena aktivitas pemrosesan data yang intensif. Jika panas ini tidak dikeluarkan dengan efisien, dapat mempengaruhi kinerja dan bahkan merusak komponen.Fan prosesor bekerja dengan cara mengalirkan udara dingin melalui heatsink, yang berfungsi untuk menyerap dan mengalirkan panas dari permukaan prosesor. Ini membantu menjaga suhu prosesor tetap pada tingkat yang aman dan optimal untuk kinerja yang baik.

Beberapa prosesor dilengkapi dengan teknologi kontrol suhu otomatis yang disebut *fan speed control*.Ini memungkinkan kipas bekerja lebih cepat saat suhu meningkat dan lebih lambat saat suhu lebih rendah. Ada juga alternatif pendingin yang lebih canggih seperti AIO *(All-In-One)* pendingin cair, yang menggunakan cairan untuk mentransfer panas lebih efisien.

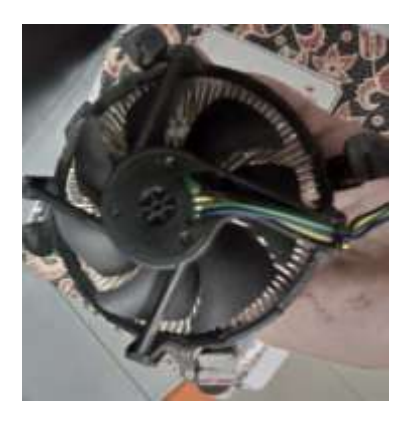

**Gambar 3.12 Fan prosesor** Sumber : *workshop Pc Support*,PT.RAPP

#### **13.** *Hard Drive Docking Station*

*Docking station* dirancang khusus untuk memungkinkan Anda menghubungkan satu atau dua hard drive eksternal atau internal ke komputer melalui antarmuka seperti USB atau eSATA. Tujuan utamanya adalah memfasilitasi proses cloning, backup, atau transfer data antara hard drive dengan cepat dan mudah. *Docking station* digunakan untuk mengkloning isi satu hard drive ke hard drive lainnya tanpa perlu membongkar komputer. Dalam hal ini, Anda akan meletakkan hard drive yang ingin Anda kloning di dalam slot docking station, dan perangkat ini akan mengizinkan Anda untuk melakukan proses kloning tanpa perlu menginstal hard drive di dalam komputer.

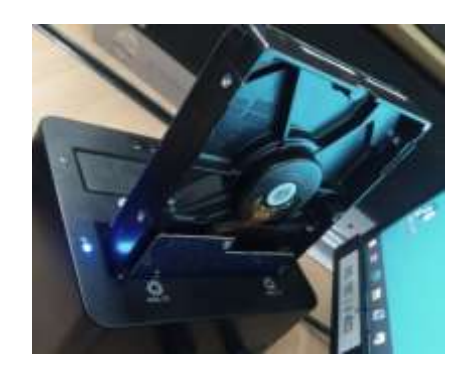

**Gambar 3.13** *Hard Drive Docking Station* Sumber : *workshop Pc Support*,PT.RAPP

### **14.** *Flashdisk*

*Flashdisk*, juga dikenal sebagai USB flash drive, thumb drive, atau pen drive, adalah perangkat penyimpanan portabel yang menggunakan teknologi flash memory untuk menyimpan data. Flashdisk biasanya memiliki desain kecil dan ringkas dengan konektor USB yang memungkinkan Anda menghubungkannya langsung ke komputer atau perangkat lain yang memiliki port USB.

*Flashdisk* digunakan untuk berbagai tujuan, seperti menyimpan dan mentransfer file, membuat salinan cadangan data penting, atau menjalankan sistem operasi atau program tertentu.

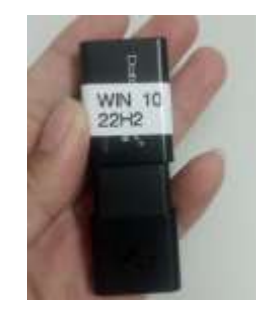

**Gambar 3.14** *Flashdisk Sumber : workshop Pc Support,PT.RAPP*

## **15.** *Mouse*

*Mouse* adalah perangkat input yang digunakan pada komputer untuk mengontrol pergerakan kursor di layar dan melakukan tindakan tertentu. Ini adalah salah satu perangkat paling umum yang digunakan untuk berinteraksi dengan

komputer. Mouse biasanya memiliki tombol kiri dan kanan yang digunakan untuk mengklik, serta sebuah roda scroll di antara tombol-tombol untuk menggulir.

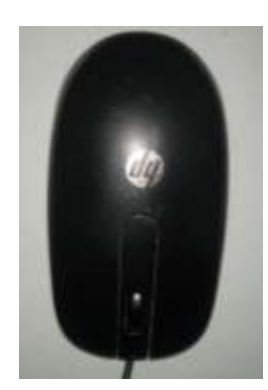

Gambar 3.15 Mouse Sumber : *workshop Pc Support*,PT.RAPP

#### **16.** *Keyboard*

*Keyboard* adalah perangkat input yang digunakan pada komputer untuk memasukkan teks, angka, dan perintah lainnya. Ini adalah salah satu perangkat paling dasar dan penting dalam berinteraksi dengan komputer. Keyboard biasanya terdiri dari sejumlah tombol yang mewakili karakter, angka, simbol, dan fungsi khusus.

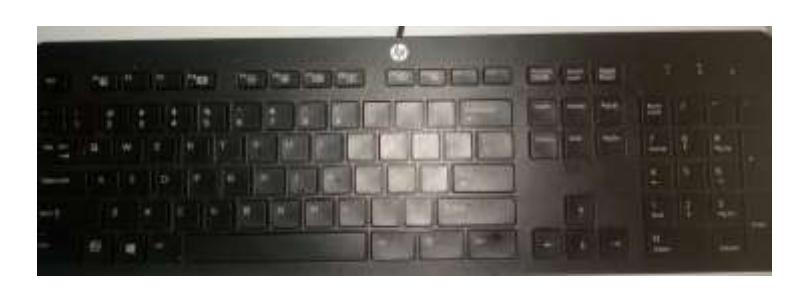

**Gambar 3.16** *Keyboard* Sumber : *workshop Pc Support*,PT.RAPP

#### **17. Monitor**

Monitor adalah perangkat output yang digunakan untuk menampilkan tampilan visual dari komputer atau perangkat lainnya. Ini adalah layar yang Anda lihat di depan Anda saat menggunakan komputer. Monitor dapat memiliki berbagai ukuran, resolusi, teknologi tampilan, dan fitur tambahan.

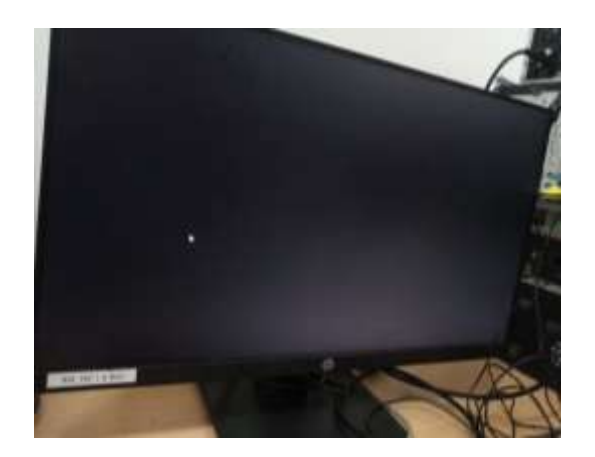

**Gambar 3.17 Monitor** Sumber : *workshop Pc Support*,PT.RAPP

### **18.** *Thin Client*

Thin client adalah jenis perangkat komputasi yang memiliki perangkat keras yang sederhana dan tergantung pada server pusat untuk menjalankan aplikasi, memproses data, dan mengelola sumber daya. Perangkat ini berfungsi sebagai antarmuka pengguna yang menghubungkan pengguna ke server, di mana sebagian besar pemrosesan dan penyimpanan data terjadi.

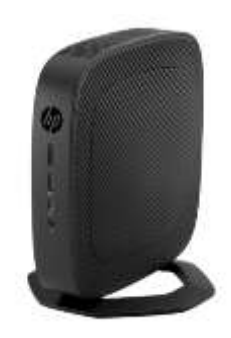

**Gambar 3.18** *Thin Client* Sumber : *workshop Pc Support*,PT.RAPP

## <span id="page-36-0"></span>**3.4 Data-data yang dibutuhkan**

Adapun data-data yang diperlukan dalam menyelesaikan laporan ini adalah sebagai berikut:

- 1. Sejarah singkat perusahaan.
- 2. Struktur organisasi perusahaan.
- 3. Visi dan Misi perusahaan.
- 4. Data log sheet.
- 5. Data kegiatan harian.

Untuk mendapatkan data yang akurat dan benar, penulis menggunakan metode pengumpulan data melalui berbagai cara diantaranya adalah sebagai berikut:

a. *Observasi*

Merupakan metode pengumpulan data dengan cara mengamati langsung terhadap semua kegiatan yang berlangsung, baik melalui praktek di lapangan maupun dengan memperhatikan teknisi yang sedang bekerja.

b. *Interview*

Merupakan metode pengumpulan data dengan Tanya jawab secara langsung baik dengan supervisor maupun dengan teknisi yang ada di ruang lingkup industry/perusahaan.

c. Studi Perusahaan

Merupakan metode pengumpulan data yang dilakukan dengan cara membaca dan mempelajari literatur-literatur yang berhubungan dengan proses dan perawatan, juga catatan yang didapatkan di bangku kuliah.

#### <span id="page-37-0"></span>**3.5 Dokumen dan File Yang Dihasilkan**

Adapun dokumen dan file yang dihasilkan dalam menyelesaikan laporan ini adalah:

- 1. Dokumen tentang sejarah singkat perusahaan dan struktur organisasi
- 2. Data kegiatan harian
- 3. Laporan kerja praktik yang dikerjakan

#### <span id="page-37-1"></span>**3.6 Kendala Yang Dihadapi Penulis**

Adapun kendala-kendala yang dihadapi penulis dalam menyelesaikan tugas kerja praktik ini adalah sebagai berikut:

- 1. Karena RAPP merupakan perusahaan besar jadi privasinya masih sangat ketat oleh karena itu saya kurang bebas mengakses.
- 2. Kurangnya pengetahuan tentang *thin client* .

## <span id="page-38-0"></span>**BAB IV ANALISA PENGUNAAN THIN CLIENT PADA PT.RAPP**

#### <span id="page-38-1"></span>**4.1 Pendahuluan**

#### <span id="page-38-2"></span>**4.1.1 Latar Belakang**

PT. RAPP (Riau Andalan Pulp and Paper) merupakan perusahaan yang bergerak di bidang industri pulp dan kertas. Pengaplikasian thin client pada PT. RAPP dapat memberikan beberapa manfaat, seperti meningkatkan efisiensi dan keamanan sistem IT. Dengan menggunakan thin client, perusahaan dapat mengurangi biaya perangkat keras karena perangkat yang digunakan oleh pengguna hanya berupa terminal ringan yang terhubung dengan server pusat.Selain itu, thin client juga memudahkan manajemen dan pemeliharaan perangkat karena semua proses komputasi terpusat dan dilakukan di server. Dengan demikian, dapat mengurangi resiko kehilangan data karena data tidak tersimpan di perangkat individu, melainkan di server yang memiliki tingkat keamanan yang lebih tinggi.

Implementasi thin client pada PT. RAPP juga dapat meningkatkan efisiensi dan produktivitas karyawan. Akses ke aplikasi dan data menjadi lebih cepat dan mudah, karena semua proses komputasi dilakukan di server yang kuat. Selain itu, thin client memungkinkan karyawan untuk bekerja dari berbagai lokasi dengan mudah, karena akses ke sistem hanya memerlukan koneksi internet.Dengan menerapkan thin client, PT. RAPP juga dapat mengurangi dampak lingkungan karena penggunaan energi dan bahan baku untuk perangkat menjadi lebih efisien. Hal ini sesuai dengan upaya perusahaan untuk berkontribusi pada keberlanjutan dan ramah lingkungan.Namun, dalam menerapkan thin client, perlu diperhatikan juga aspek keamanan data dan jaringan agar tidak ada potensi kerentanan yang dapat dimanfaatkan oleh pihak yang tidak bertanggung jawab. Sistem harus dilengkapi dengan mekanisme keamanan yang kuat, termasuk kebijakan akses dan enkripsi data.Overall, pengaplikasian thin client pada PT. RAPP dapat memberikan sejumlah manfaat berupa efisiensi, keamanan, dan keberlanjutan dalam operasional dan sistem IT perusahaan.

#### <span id="page-39-0"></span>**4.1.2 Rumusan Masalah**

- 1. Bagaimana instalasi *thin client* dan standarisasinya agar dapat digunakan oleh user pada PT.RAPP ?
- 2. Bagaimana cara *thin client* agar dapat terhubung ke server ?
- 3. Bagaimana cara menghubungkan *thin client* degan printer ?
- 4. Bagaimana *Sharing* data pada thin client ?
- 5. Apa saja permasalahan yang sering terjadi pada *thin client* ?

#### <span id="page-39-1"></span>**4.1.3 Tujuan**

1. Untuk mengetahui bagaimana implementasi dan pengaplikasian *thin client* pada PT.RAPP

## <span id="page-39-2"></span>**4.2 Landasan Teori**

#### <span id="page-39-3"></span>**4.2.1 Pengertian Thin Client**

Thin client adalah jenis perangkat komputasi yang memiliki perangkat keras yang sederhana dan tergantung pada server pusat untuk menjalankan aplikasi, memproses data, dan mengelola sumber daya. Perangkat ini berfungsi sebagai antarmuka pengguna yang menghubungkan pengguna ke server, di mana sebagian besar pemrosesan dan penyimpanan data terjadi. Thin client cenderung memiliki konsumsi daya yang lebih rendah dan bergantung pada koneksi jaringan untuk mengakses sumber daya yang ada di server. Dalam pengaturan ini, pemrosesan berat diambil alih oleh server, sementara perangkat thin client hanya bertugas menampilkan antarmuka dan meneruskan input pengguna.

Thin client biasanya memiliki spesifikasi perangkat keras yang lebih rendah dibandingkan dengan komputer pribadi (PC) biasa. Mereka tidak memiliki komponen seperti unit pemrosesan sentral (CPU) yang kuat, penyimpanan besar, atau kartu grafis canggih.Perbedaan Thin Client dan Pc

#### <span id="page-39-4"></span>**4.2.2 Perbedaan Thin Client dan Pc**

Perbedaan mendasar antara thin client dan komputer pribadi (PC) terletak pada peran, kemampuan, serta cara kerja keduanya. Thin client adalah perangkat komputer yang memiliki peran lebih ringan dan mengandalkan server pusat untuk

menjalankan aplikasi dan memproses data. Dalam struktur ini, sebagian besar pemrosesan terjadi di server, sementara perangkat thin client hanya bertugas menampilkan antarmuka pengguna dan meneruskan input. Di sisi lain, PC adalah perangkat komputer yang memiliki kemampuan pemrosesan dan penyimpanan mandiri. Semua proses komputasi, dari pemrosesan hingga penyimpanan data, dilakukan di dalam PC.

Dalam hal perangkat keras, thin client cenderung memiliki spesifikasi yang lebih rendah daripada PC. Mereka tidak memiliki komponen seperti CPU yang kuat atau penyimpanan besar. Sebagai hasilnya, thin client lebih hemat biaya dan konsumsi energi. Namun, PC memiliki kemampuan lebih besar dalam hal pemrosesan yang kompleks, pengolahan multimedia, dan tugas berat lainnya karena memiliki perangkat keras yang lebih kuat.Penggunaan thin client sangat tergantung pada koneksi jaringan yang stabil. Karena sebagian besar pemrosesan dilakukan di server, koneksi internet atau jaringan lokal yang handal sangat diperlukan. Di sisi lain, PC dapat bekerja mandiri tanpa bergantung pada koneksi jaringan, memungkinkan akses dan pemrosesan data bahkan dalam mode offline.

Manajemen thin client lebih terpusat di server, memudahkan administrasi, pembaruan, dan perlindungan data dari satu titik pusat. Hal ini berbeda dengan PC, di mana pembaruan dan pengaturan harus dilakukan di setiap perangkat secara terpisah.Keamanan juga menjadi perbedaan signifikan antara keduanya. Karena pemrosesan utama dan data terpusat di server, thin client cenderung lebih aman dalam hal risiko kehilangan data atau serangan malware pada perangkat individu. PC memiliki risiko yang lebih tinggi karena data dan pemrosesan berada di perangkat tersebut.Pilihan antara thin client dan PC bergantung pada kebutuhan dan tujuan. Thin client lebih cocok dalam lingkungan di mana efisiensi sumber daya, manajemen terpusat, dan keamanan data kritis, seperti dalam bisnis atau lembaga pendidikan. Sementara PC cocok untuk tugas yang memerlukan pemrosesan kuat, kemampuan offline, dan fleksibilitas dalam penggunaan perangkat keras dan perangkat lunak.

#### <span id="page-41-0"></span>**4.2.3 Cara kerja Thin Client**

Cara kerja thin client didasarkan pada konsep "client-server computing," di mana perangkat ini berperan sebagai antarmuka yang ringan untuk menghubungkan pengguna dengan server pusat. Begitu perangkat thin client dihidupkan, langkah pertama adalah menginisiasi koneksi jaringan yang tersedia, seperti melalui Wi-Fi atau kabel Ethernet, agar bisa terhubung dengan server. Setelah berhasil terhubung, perangkat thin client melalui proses autentikasi di mana pengguna mengidentifikasi diri dengan menyediakan informasi login dan kata sandi yang valid.

Setelah proses autentikasi selesai, perangkat thin client dapat mulai mengirim permintaan kepada server. Permintaan ini beragam, mungkin untuk membuka aplikasi tertentu, mengambil data, atau melakukan tugas lainnya. Server pusat merupakan inti dari operasi ini; di sinilah semua pemrosesan utama berlangsung. Server akan menjalankan aplikasi yang diminta, memproses data, dan menghasilkan hasil yang akan dikirim kembali kepada perangkat thin client.Hasil pemrosesan yang diterima kemudian ditampilkan oleh perangkat thin client di antarmuka pengguna. Pengguna bisa berinteraksi dengan hasil tersebut melalui perangkat tersebut. Apapun yang diperlukan untuk tampilan dan interaksi pengguna diatur oleh perangkat lunak thin client yang ada di perangkat tersebut.

Selama pengguna berinteraksi dengan aplikasi atau data melalui antarmuka thin client, input yang diberikan oleh pengguna akan dikirimkan kembali ke server. Server ini akan memproses input tersebut dan menghasilkan respons yang sesuai, yang kemudian akan dikirimkan kembali kepada perangkat thin client. Seluruh proses ini memungkinkan perangkat thin client untuk memiliki perangkat keras yang lebih sederhana, karena sebagian besar pemrosesan dan penyimpanan data terpusat di server.

#### <span id="page-41-1"></span>**4.2.4 Kelebihan dan Kelemahan** *Thin Client*

- 1. Kelebihan *Thin Client*:
	- a. Efisiensi Sumber Daya

Thin client memiliki spesifikasi perangkat keras yang lebih rendah, mengurangi biaya perangkat dan konsumsi energi. Sebagian besar pemrosesan terjadi di server, sehingga server dapat memanfaatkan sumber daya yang lebih kuat untuk pemrosesan yang lebih efisien

b. Manajemen Terpusat

Karena sebagian besar pemrosesan dan penyimpanan data terjadi di server, risiko kehilangan data pada perangkat individu lebih rendah. Ini juga memungkinkan penerapan kontrol akses yang lebih kuat di tingkat server.

c. Keamanan Data

Karena sebagian besar pemrosesan dan penyimpanan data terjadi di server, risiko kehilangan data pada perangkat individu lebih rendah. Ini juga memungkinkan penerapan kontrol akses yang lebih kuat di tingkat server.

d. Skalabilitas

Thin client memungkinkan penambahan atau pengurangan perangkat dengan mudah sesuai kebutuhan. Server dapat menangani pemrosesan dari banyak perangkat thin client tanpa banyak gangguan.

e. Aksesibilitas

Pengguna dapat mengakses aplikasi dan data dari berbagai lokasi dengan perangkat thin client, selama ada koneksi internet atau jaringan.

f. Penghematan Biaya

Dengan perangkat keras yang lebih murah dan biaya pemeliharaan yang lebih rendah, thin client dapat menghemat biaya dalam jangka panjang, terutama dalam lingkungan yang memerlukan banyak perangkat.

- 2. Kekurangan thin client
	- a. Ketergantungan pada Jaringan

Thin client membutuhkan koneksi jaringan yang stabil dan cepat. Jika jaringan mengalami masalah, kinerja dan aksesibilitas pengguna dapat terpengaruh.

b. Keterbatasan Aplikasi

Aplikasi yang sangat kaya grafis atau membutuhkan pengolahan lokal yang intensif mungkin tidak berjalan optimal di thin client.

c. Ketergantungan pada Server

Jika server mengalami masalah atau downtime, seluruh jaringan thin client dapat terpengaruh dan akses ke aplikasi menjadi tidak tersedia.

### <span id="page-43-0"></span>**4.3 Pembahasan**

### **4.3.1 Instalasi Thin Client dan Standarisasi pada Pt.RAPP**

<span id="page-43-1"></span>Berikut adalah cara instalasi dan standarisasinya:

- 1. Sisipkan flash disk dan tekan F9 saat booting hingga flash disk terdeteksi.
- 2. Setelah flash disk terdeteksi, tekan Enter, lalu ikuti perintah di Command Prompt.

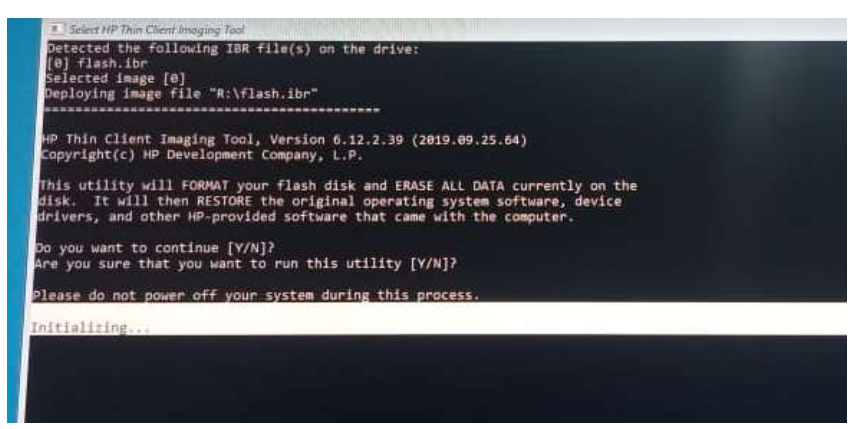

**Gambar 4.1 Tampilan Perintah CMD**

Sumber : *workshop Pc Support*,PT.RAPP

- 3. Setelah berhasil, tekan s untuk mematikan thin client, lalu keluarkan flash disk.
- 4. Hidupkan thin client dan masuk menggunakan akun dari flash disk.
- 5. Set akun dengan menggunakan wk\_adm dan hilangkan centang akun disable. Atur password dan hapus akun bawaan dari flash disk.

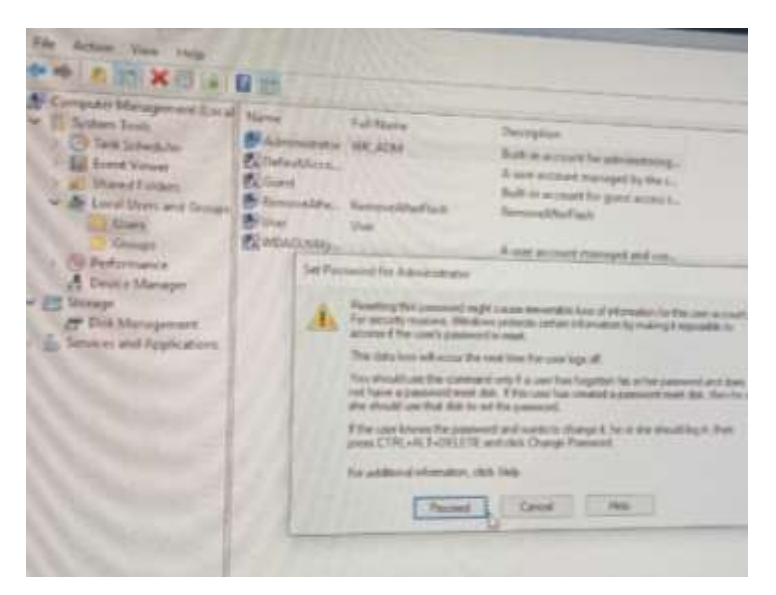

**Gambar 4.2 Set Akun**

Sumber : *workshop Pc Support*,PT.RAPP

- 6. Logout dan login sebagai wk\_adm.
- 7. Konfigurasi IP: Buka Ethernet, pilih Properties, lalu pilih Internet Protocol Version 4. Gunakan IP yang sesuai dan isi DNS server.

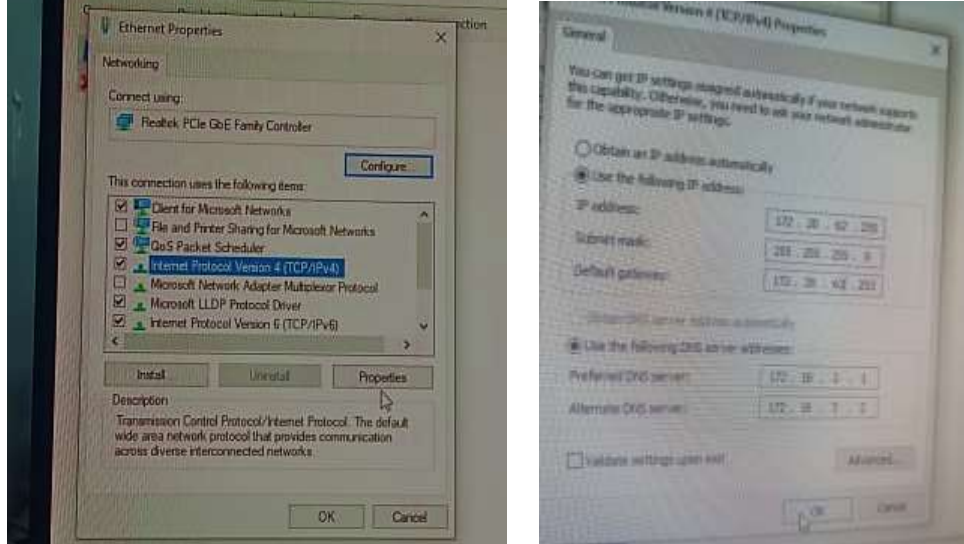

**Gambar 4.3 Konfigurasi Ip**

Sumber : *workshop Pc Support*,PT.RAPP

8. Matikan Windows Firewall.

9. Konfigurasi Group Policy Editor: Tekan Win+R, ketik gpedit.msc. Pilih Administrative Templates, lalu System, Removable Storage Access, dan nonaktifkan opsi yang ada.

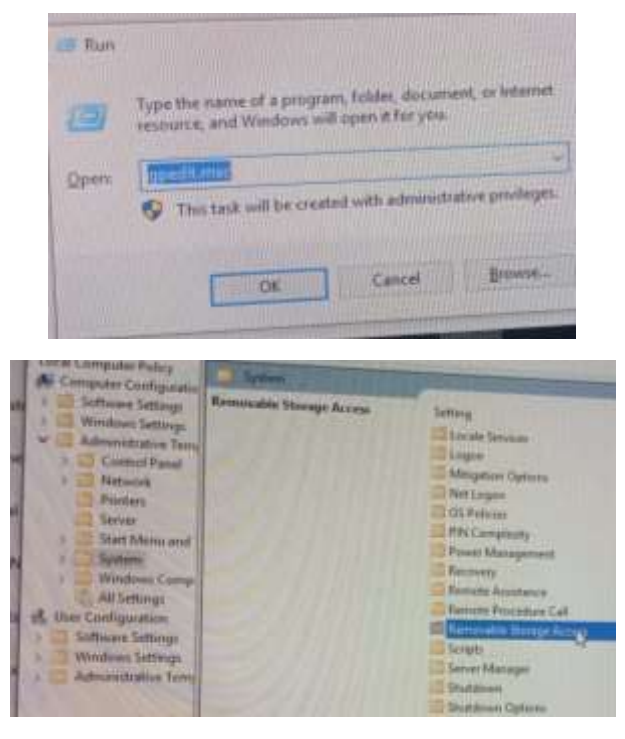

**Gambar 4.4 Konfigurasi** *Group Policy Editor* Sumber : *workshop Pc Support*,PT.RAPP

10. Ubah host name: Buka File Explorer, klik kanan Properties, pilih Advanced System Settings, Computer Name, dan ubah host name.

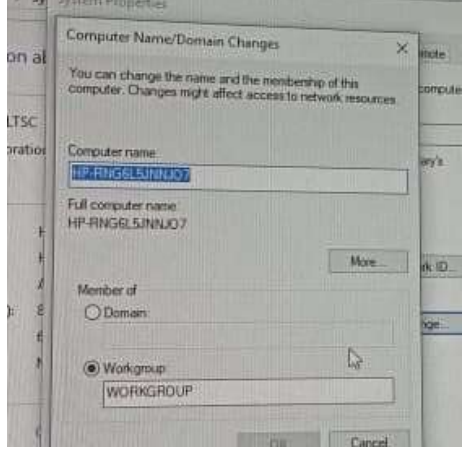

**Gambar 4.5 Ubah** *host name* Sumber : *workshop Pc Support*,PT.RAPP

11. Pastikan Windows telah diaktivasi. Jika belum, lakukan aktivasi.Rakit Thin Client

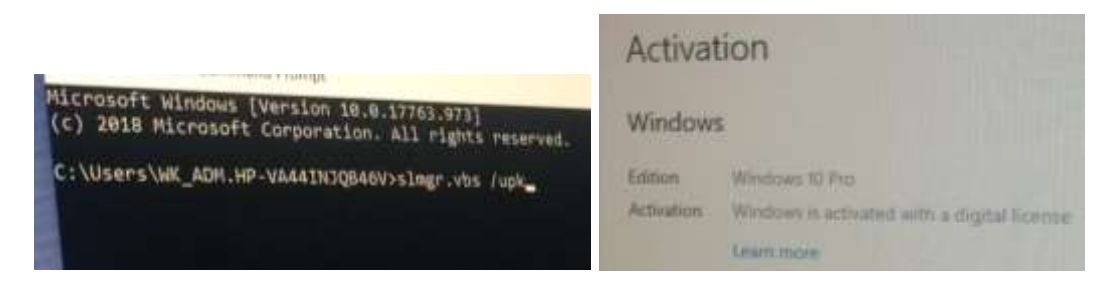

**Gambar 4.6 Aktivasi Windows** Sumber : *workshop Pc Support*,PT.RAPP

### <span id="page-46-0"></span>**4.3.2 Menghubungkan Thin Client Dengan Server**

` Untuk menghubungkan thin client ke server, Anda perlu mengikuti langkahlangkah berikut:

- 1. Pastikan thin client dan server berada dalam jaringan yang sama, baik melalui kabel LAN atau koneksi Wi-Fi.
- 2. Pastikan thin client memiliki perangkat lunak atau sistem operasi yang mendukung protokol remote desktop, seperti RDP (Remote Desktop Protocol) untuk Windows atau VNC (Virtual Network Computing) untuk sistem lainnya.
- 3. Periksa pengaturan jaringan pada thin client, pastikan alamat IP dan konfigurasi jaringan lainnya sudah benar.
- 4. Identifikasi alamat IP server atau nama host yang ingin Anda hubungkan melalui remote desktop.
- 5. Masukkan alamat IP atau nama host server dalam perangkat lunak remote desktop pada thin client.
- 6. Masukkan nama pengguna dan kata sandi untuk mengotentikasi diri ke server.
- 7. Tekan tombol "Connect" atau "Hubungkan" dalam perangkat lunak remote desktop untuk mulai menghubungkan thin client ke server.

Dengan langkah-langkah tersebut, thin client dapat terhubung ke server melalui protokol remote desktop yang digunakan. Pastikan juga bahwa server telah diatur dengan benar untuk menerima koneksi remote dari thin client.

#### <span id="page-47-0"></span>**4.3.3 Menghubungkan Thin Client Dengan Printer**

Untuk menghubungkan thin client ke printer, Anda perlu mengikuti langkahlangkah berikut:

- 1. Remote ke server
- 2. Find printer server yang akan kita gunakan sessuai area kerja kita
- 3. Setelah itu baru kita konekkan agar bisa ngeprint

Pada saat kita udah ngefaind printer server yang kita inginkan sesuai area kerja kita tapi tidak bisa diakes atau kita tidak bisa kita gunakan berarti kita harus mengajukannya dulu keaveris agar dibuat hak assesnya

#### <span id="page-47-1"></span>**4.3.4 Sharing Folder Pada Thin Client**

Terkait berbagi folder pada server file, langkah-langkahnya bergantung pada sistem operasi yang Anda gunakan. Jika Anda menggunakan Windows, langkah pertama adalah dengan mengklik kanan pada folder yang ingin dibagikan dan memilih "Properties". Di sana, pilih tab "Sharing" dan klik tombol "Advanced Sharing" atau "Share" tergantung pada versi Windows. Aktifkan opsi "Share this folder" dan tentukan nama berbagi (Share name) serta konfigurasi izin akses sesuai kebutuhan. Setelah mengatur pengaturan berbagi dan izin, klik OK dan Apply untuk menerapkan perubahan.

Pada PT.Rapp terdapat dua jenis file server yang personal dan grup,jika file server yang personal hanya bisa diakses oleh user masing-masing tapi jika file server untuk grup bisa diakses oleh user-user satu departemen kerja yang yang telah diberi akses tapi mereka hanya bisa edit aja tidak bisa menghapus.

### <span id="page-47-2"></span>**4.3.5 Trobleshut Pada Thin Client**

1. Blue Screen

Blue screen pada thin client, juga dikenal sebagai "Blue Screen of Death" atau BSOD, adalah pesan kesalahan yang ditampilkan pada layar ketika sistem operasi mengalami kegagalan serius. Ini adalah masalah yang umumnya terjadi pada sistem Windows, termasuk pada thin client.

Penyebab dari blue screen pada thin client bisa bervariasi, dan beberapa faktor yang umumnya berkontribusi meliputi:

- a. Instalasi atau pembaruan perangkat lunak yang tidak kompatibel atau rusak dapat menyebabkan konflik yang berakibat pada blue screen.
- b. Driver yang usang, rusak, atau tidak kompatibel dengan sistem operasi atau hardware dapat menyebabkan blue screen.
- c. Masalah perangkat keras seperti RAM yang rusak, hard drive yang bermasalah, atau komponen lain yang mengalami kegagalan dapat menyebabkan sistem mengalami blue screen.
- d. Kerusakan atau masalah dengan modul RAM

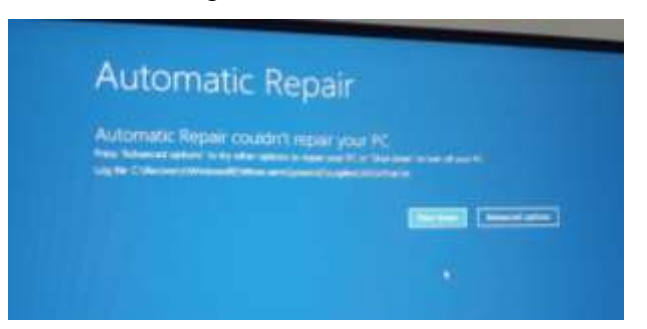

**Gambar 4.7 Blue Screen** Sumber : *workshop Pc Support*,PT.RAPP

2. Hang

Hang adalah istilah yang digunakan untuk menggambarkan situasi di mana sistem komputer, termasuk thin client, menjadi tidak responsif atau membeku. Dalam kondisi ini, pengguna mungkin tidak dapat menjalankan perintah atau berinteraksi dengan perangkat seperti biasanya. Layar mungkin tetap tidak berubah atau merespons dengan sangat lambat.

Penyebab "hang" pada thin client dapat bervariasi, dan seringkali disebabkan oleh beberapa faktor yang berpotensi bersama-sama:

- a. Thin client sering kali memiliki spesifikasi hardware yang lebih rendah dibandingkan komputer pribadi biasa (PC). Jika tugas yang sedang dijalankan memerlukan lebih banyak daya pemrosesan, memori, atau kapasitas penyimpanan daripada yang tersedia, perangkat dapat mengalami hang.
- b. Thin client yang menjalankan aplikasi atau tugas yang memerlukan banyak sumber daya, seperti aplikasi grafis yang kompleks, dapat mengalami kesulitan dalam menangani pemrosesan tersebut, menyebabkan kinerja yang lambat atau hang.
- c. Thin client yang menjalankan aplikasi atau tugas yang memerlukan banyak sumber daya, seperti aplikasi grafis yang kompleks, dapat mengalami kesulitan dalam menangani pemrosesan tersebut, menyebabkan kinerja yang lambat atau hang.
- d. Karena thin client bergantung pada koneksi jaringan untuk berkomunikasi dengan server pusat, masalah dalam koneksi seperti keterputusan atau lambatnya jaringan dapat menyebabkan kinerja yang buruk atau hang.
- e. Seperti semua perangkat keras, thin client juga rentan terhadap kerusakan fisik atau masalah dengan komponen internal. Kerusakan ini dapat memengaruhi kinerja perangkat dan menyebabkan hang.

#### 3. Konflik Jaringan

Ada beberapa factor yang menyebabkan konfli,m jaraingan pada thin client yaitu"

- a. Ip yang terpasang tidak sesuai vilan area user bekerja
- b. Ip konflik hal ini buasa ada ip yang sama digunakan oleh dua user
- c. Kerusakan kabel utp
- d. Kerusakan pada switch
- 4. User Problem

User problem pada thin client dapat disebabkan oleh berbagai faktor, termasuk masalah pengguna, konfigurasi, perangkat keras, dan perangkat lunak. Beberapa penyebab umum dari masalah pengguna pada thin client meliputi:

- a. Pengguna mungkin membuat kesalahan saat melakukan tindakan seperti masuk, mengakses aplikasi, atau berinteraksi dengan antarmuka thin client.
- b. Pengguna mungkin secara tidak sengaja mengubah pengaturan atau konfigurasi thin client yang menyebabkan masalah.

### <span id="page-50-0"></span>**4.4 Kesimpulan dan Saran**

### <span id="page-50-1"></span>**4.4.1 Kesimpulan**

Berdasarkan hasil kerja praktek yang saya Hasil pada PT. RAPP saya mengidentifikasi bahwa pengaplikasian thin client dalam lingkungan perusahaan tersebut memberikan sejumlah manfaat. Dengan menggunakan thin client, perusahaan dapat meningkatkan efisiensi, keamanan, dan keberlanjutan dalam operasional dan sistem IT. Beberapa manfaat yang ditemukan meliputi:

- 1. Thin client memiliki spesifikasi perangkat keras yang lebih rendah, mengurangi biaya perangkat dan konsumsi energi. Pemrosesan utama terjadi di server, yang memanfaatkan sumber daya yang lebih kuat.
- 2. Dengan pemrosesan dan penyimpanan data terpusat di server, risiko kehilangan data pada perangkat individu lebih rendah. Kontrol akses dapat diterapkan dengan lebih baik di tingkat server.
- 3. Data lebih aman karena pemrosesan dan penyimpanan terpusat di server. Ini mengurangi risiko kehilangan data atau serangan malware pada perangkat individu.
- 4. Thin client memungkinkan penambahan atau pengurangan perangkat dengan mudah sesuai kebutuhan tanpa banyak gangguan.
- 5. Pengguna dapat mengakses aplikasi dan data dari berbagai lokasi dengan perangkat thin client, selama ada koneksi internet atau jaringan.

Namun, ada beberapa kelemahan yang harus diperhatikan, seperti ketergantungan pada koneksi jaringan yang stabil, keterbatasan dalam menjalankan aplikasi grafis yang kompleks, dan risiko gangguan jika server mengalami masalah atau downtime.

## <span id="page-50-2"></span>**4.4.2 Saran**

Berdasarkan temuan dalam hasil kerja praktek, berikut beberapa saran yang dapat saya berikut:

- 1. Penting untuk memberikan pelatihan kepada pengguna mengenai penggunaan thin client secara efektif. Ini dapat membantu pengguna dalam mengatasi masalah umum seperti blue screen atau masalah koneksi, serta mengoptimalkan produktivitas mereka.
- 2. Seiring dengan implementasi thin client, penting untuk memantau kesehatan jaringan secara teratur. Ini akan membantu dalam mendeteksi dan mengatasi masalah seperti konflik IP, kegagalan koneksi, atau potensi overload pada server.
- 3. Untuk menghadapi kemungkinan downtime server atau kegagalan perangkat, disarankan untuk menerapkan solusi cadangan dan redundant. Hal ini akan memastikan kelancaran operasional bahkan dalam situasi yang tidak terduga.
- 4. Pembaruan teratur pada perangkat lunak dan sistem operasi thin client serta server sangat penting. Pembaruan ini tidak hanya meningkatkan keamanan, tetapi juga memastikan kinerja optimal dari seluruh infrastruktur IT.
- 5. Dalam hal pengelolaan akses, penting untuk menerapkan kebijakan keamanan yang ketat. Hanya pihak yang berwenang yang boleh mengakses server dan aplikasi, untuk menghindari potensi ancaman keamanan.
- 6. Membantu pengguna mengatasi masalah dengan cepat, disarankan untuk menyediakan panduan penanganan masalah yang komprehensif. Ini dapat membantu pengguna mengatasi situasi umum dengan lebih mudah dan mengurangi dampak terhadap produktivitas.

## **BAB V PENUTUP**

## <span id="page-52-1"></span><span id="page-52-0"></span>**5.1 Kesimpulan**

Adapun kesimpulan yang dapat penulis ambil selama melakukan kerja praktek di PT. RIAU ANDALAN PULP AND PAPER (RAPP) adalah sebagai berikut:

- 1. Dalam kerja praktek ini, mahasiswa diajarkan bagaimana menjadi seorang pekerja yang bertanggung jawab dan disiplin dalam melaksanakan pekerjaan yang ada di perusahaan terutama di Departemen IT/IS tepatnya pada bagian *Pc support.*
- 2. Kerja praktek juga dapat memberikan manfaat yang luas bagi mahasiswa tentang bagaimana cara kerja *thin client* dan apa saja permasalahan yang terjadi pada *thin client*.
- 3. Dapat melatih dan mengembangkan kemampuan atau *skill* dalam menyelesaikan pekerjaan lapangan.
- 4. Menjadikan suatu pemikiran sebagai bahan acuan cara bekerja di dunia industri.

## <span id="page-52-2"></span>**5.2 Saran**

Adapun saran yang dapat penulis berikan kepada seluruh pekerja yang ada di PT. RIAU ANDALAN PULP AND PAPER (RAPP) adalah sebagai berikut:

- 1. Lebih meninggatkan kerja sama tim.
- 2. Selalu mengedepankan *safety first* dalam melaksanakan pekerjaan.

## **DAFTAR USTAKA**

<span id="page-53-0"></span>APRIL. 2015. "April Group-Global Pulp and Paper Industry".

<https://www.aprilasia.com/id/tentang-april>

Politeknik Negeri Bengkalis. 2022. Panduan\_KP\_Polbeng. Bengkalis.

Mang Ojay. (2009). "Apa Itu Thin Client." Puskom STMIK-IM. <http://puskom.stmik-im.ac.id/networking/apa-itu-thin-client/>

Sihombing, A. T. (21 Juli 2023). Pengamatan tentang Standarisasi Thin Client pada PT.RAPP.

Sihombing, A. T. (28 Agustus 2023). Percakapan dengan Pak Hendri Pasaribu tentang *Troubleshooting* pada *Thin Client*.

## **LAMPIRAN**

## **Lampiran 1 Absensi Harian Kerja Praktek**

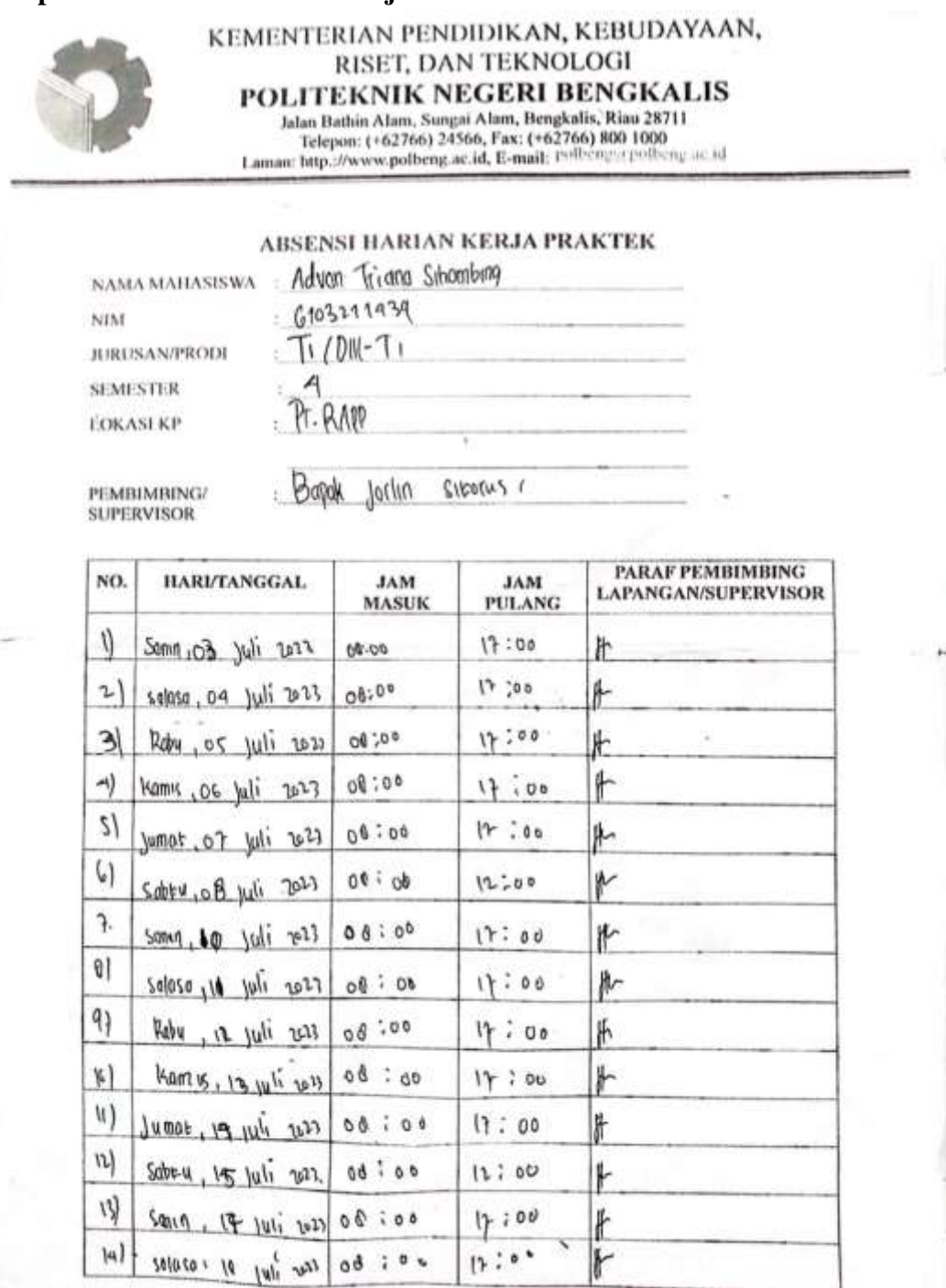

F

 $40.7\%$ 

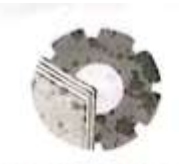

#### KEMENTERIAN PENDIDIKAN, KEBUDAYAAN, RISET, DAN TEKNOLOGI POLITEKNIK NEGERI BENGKALIS

Jalan Bathin Alam, Sungai Alam, Bengkalis, Riau 28711<br>Telepon: (+62766) 24566, Fax: (+62766) 800 1000<br>Laman: http://www.polbeng.ac.id, E-mail: P<sup>olbeng</sup>ar poleeng.ac.id

#### ABSENSI HARIAN KERJA PRAKTEK

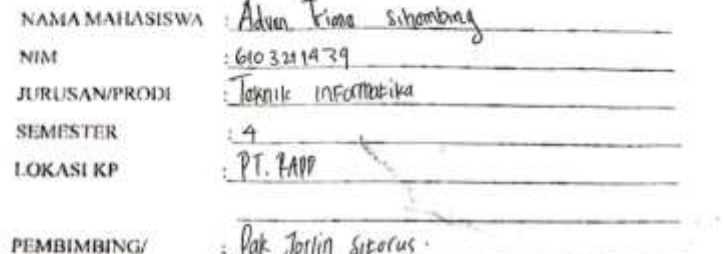

SUPERVISOR

![](_page_55_Picture_27.jpeg)

![](_page_56_Picture_0.jpeg)

#### KEMENTERIAN PENDIDIKAN, KEBUDAYAAN, RISET, DAN TEKNOLOGI POLITEKNIK NEGERI BENGKALIS

Jalan Bathin Alam, Sungai Alam, Bengkalis, Riau 28711<br>Telepon: (+62766) 24566, Fax: (+62766) 800 1000<br>Laman: http://www.polbeng.ac.id, E-mail: Polbengar polbeng ac.id

#### ABSENSI HARIAN KERJA PRAKTEK

![](_page_56_Picture_25.jpeg)

PEMBIMBING/<br>SUPERVISOR

Jarlin soons

![](_page_56_Picture_26.jpeg)

![](_page_57_Picture_0.jpeg)

## KEMENTERIAN PENDIDIKAN, KEBUDAYAAN, RISET, DAN TEKNOLOGI POLITEKNIK NEGERI BENGKALIS

Jalan Bathin Alam, Sungai Alam, Bengkalis, Riau 28711<br>Telepon: (+62766) 24566, Fax: (+62766) 800 1000<br>Laman: http://www.polbeng.ac.id, E-mail: polbeng/arpolleng.ac.id

## ABSENSI HARIAN KERJA PRAKTEK

![](_page_57_Picture_33.jpeg)

PEMBIMBING/ **SUPERVISOR** 

 $=$  forlin strones.

![](_page_57_Picture_34.jpeg)

## Internal **APRIL<sup>®</sup>** PT Riau Andatan Putp and Paper ineseta Cifica<br>Institute Talking Pill, 31<br>Talking Till Talking Pill, 31<br>Talking J. Throp through Piac, 1497-21, 214 Pill a Tirile Pargrame Karris<br>Peletimon ti Parlamento<br>20. statistica<br>2011-001-000 - Family And Zint And Hand **WARRANGER Nomor** : 160/VIII/CR/KP/RAPP/2023 Lamp Hat Surat Keterangan Magang Kepada Yth, Direktur Politeknik Bengkalis  $D_{1}$  -Tempat Dengan hormat, Sehubungan dengan telah berakhirnya Kerja Praktek (KP) di pada PT RAPP, untuk Mahasiswa sebagai berikut: NIP Jurusan  $NQ$ Nama NO Nama<br>1 Juita M. Saragi<br>2 Marista Sianipar 6103211489 Teknik Informatika 6103211497 6103211439 3 Adven Triana Sihombing Dengan ini menerangkan bahwa mahasiswa tersebut telah selesai melaksanakan kerja praktek di PT Riau Andalan Pulp and Paper (PT.RAPP) pada 3 Juli s/d 31 Agustus 2023. Demikian surat keterangan ini dibuat untuk dapat dipergunakan sebagaimana mestinya. Pangkalan Kerinci, 31 Agustus 2023 ◎照例 81 in San Ale Tengku Kespandlar, St. MM **Campus Relation Manager**

## **Lampiran 2. Surat Keterangan Selesai Magang**

#### Lampiran 3. Lembar Penilaian dari Instansi

Internal

#### PENILAIAN DARI PERUSAHAAN KERJA PRAKTEK PT. RIAU PULP AND PAPER (RAPP)

Nama

: Adven Triana Sihombing

: 6103211439

Nim

: D-III Teknik Informatika Program Studi

Politeknik Negeri Bengkalis.

![](_page_59_Picture_61.jpeg)

#### Keterangan

![](_page_59_Picture_62.jpeg)

Catatan:

Secara umum Mahasiswi tersebut dapat mengikuti magang dengan sangat baik dan berkelakuan sangat baik.

Pangkalan Kerinci, 30 Agustus 2023

Andelein Pulp Matata *PklKerwas* **Agusman Sidauruk** Coordinator IT Department